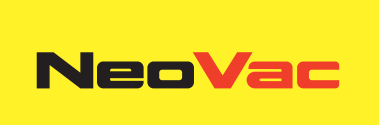

# **NeoVac Supercal 5 I**

Manuel d'utilisation

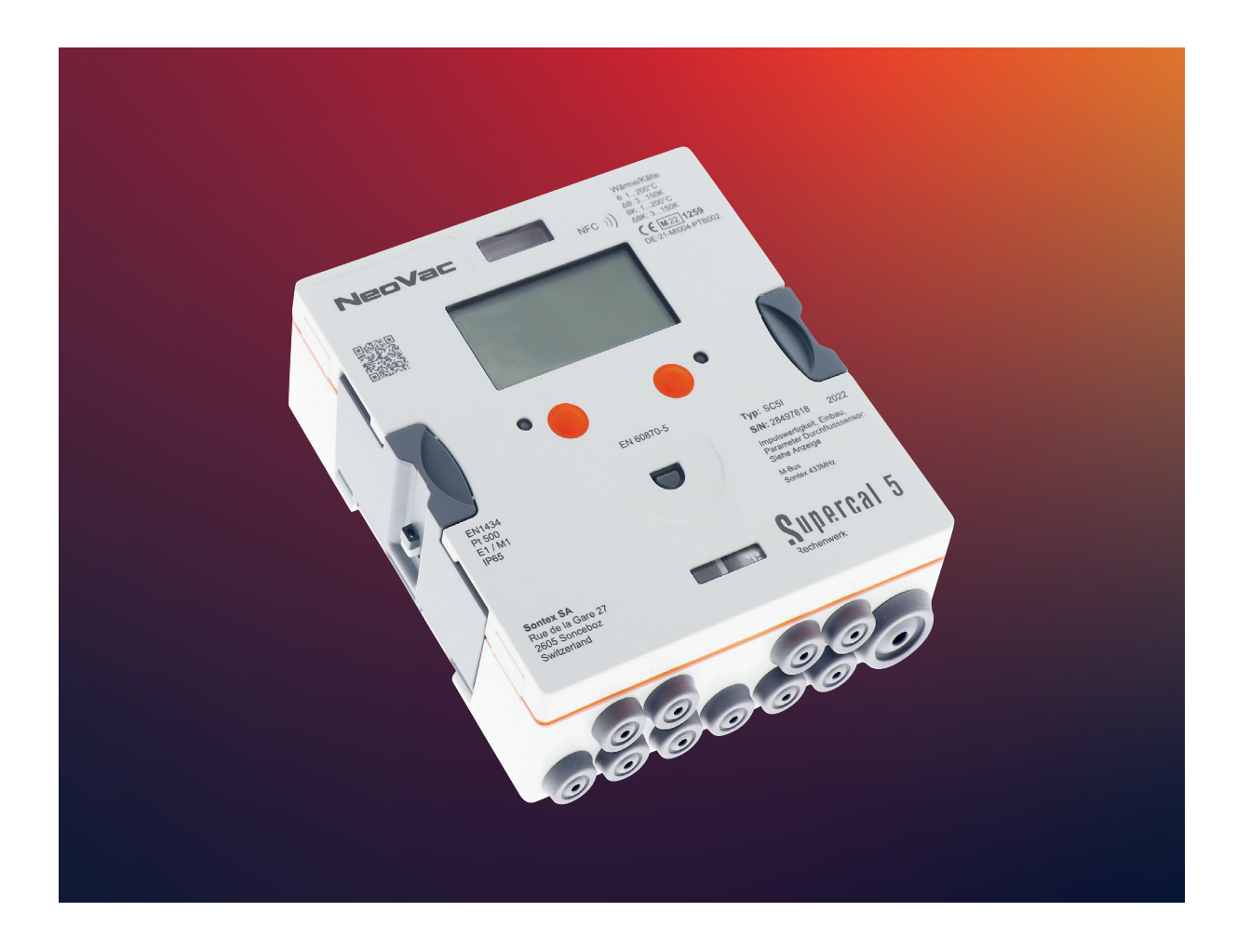

# **Contenu**

- $\rightarrow$  1. Remarques concernant ce document Page 6
	- $\rightarrow$  **1.1 Symboles** Page 6
- $\rightarrow$  2. Sécurité Page 7
	- $\rightarrow$  2.1 Qualification du personnel Page 7
	- $\rightarrow$  2.2 Champ d'application Page 7
	- $\rightarrow$  2.3 Consignes de sécurité Page 8
	- $\rightarrow$  2.3.1 Sécurité au travail Page 8
	- $\rightarrow$  2.3.2 Sécurité d'exploitation Page 8
	- $\rightarrow$  2.3.3 Sécurité du produit Page 8
- $\rightarrow$  **3. Description** Page 9
	- $\rightarrow$  3.1 Identification Page 9
	- $\rightarrow$  3.1.1 Plaque frontale Page 9
	- $\rightarrow$  3.2 Contenu de la livraison Page 10
	- $\rightarrow$  3.3 Certificats et homologations Page 10
	- $\rightarrow$  3.3.1 Signe CE Page 10
- $\rightarrow$  4. Installation Page 11
	- $\rightarrow$  4.1 Réception de la marchandise Page 11
	- $\rightarrow$  4.2 Transport et stockage de l'appareil Page 11
	- $\rightarrow$  4.3 Contrôle de la livraison Page 11
	- $\rightarrow$  4.4 Structure et composants du calculateur Page 11
	- $\rightarrow$  4.4.1 Couvercle du calculateur Page 12
	- $\rightarrow$  4.4.2 Boîtier du calculateur Page 12
	- $\rightarrow$  4.5 Dimensions Page 13
	- $\rightarrow$  4.6 Montage Page 13
	- $\rightarrow$  **4.6.1 Avant le montage** Page 13
	- $\rightarrow$  4.6.2 Montage au mur Page 14
	- $\rightarrow$  4.6.3 Montage sur rail Page 14
	- $\rightarrow$  4.7 Guide d'installation pour les sondes de température Page 15
	- $\rightarrow$  4.7.1 Instructions d'installation pour sondes de température Page 16
	- $\rightarrow$  4.7.2 Raccordement d'une sonde de température à 4 fils Page 17
	- $\rightarrow$  4.7.3 Guide d'installation pour sondes de température selon EN 1434 Page 17
	- $\rightarrow$  4.7.3.1 Respect des conditions de fonctionnement selon la directive relative aux instruments de mesure **(MID) pour sondes de température** – Page 18
	- $\rightarrow$  4.8 Contrôle de l'installation Page 18
	- $\rightarrow$  4.9 Instructions de montage concernant le Supercal 5 S (avec débitmètre intégré) − Page 19
	- $\rightarrow$  **4.9.1 Position de montage horizontale** Page 19
- $\rightarrow$  **5. Câblage** Page 20
	- $\rightarrow$  5.1 Conditions de raccordement Page 20
	- $\rightarrow$  5.2 Ouverture du calculateur Page 20
	- $\rightarrow$  5.3 Câblage Page 21
	- $\rightarrow$  5.4 5.4 Alimentation électrique du calculateur Page 21
	- $\rightarrow$  5.4.1 Module d'alimentation Page 21
	- $\rightarrow$  5.5 Raccordement des capteurs Page 22
	- $\rightarrow$  5.5.1 Entrée d'impulsion pour le comptage volumétrique Page 22
	- $\rightarrow$  5.5.1.1 Caractéristiques techniques de l'entrée d'impulsion pour le comptage volumétrique Page 22
	- $\rightarrow$  5.5.2 **Entrées auxiliaires d'impulsions** Page 23
	- $\rightarrow$  5.6 Raccordement des sorties Page 23
	- $\rightarrow$  5.6.1 Sorties d'impulsions à collecteur ouvert (2) Page 23
	- $\rightarrow$  5.6.1.1 Caractéristiques techniques des deux sorties d'impulsions à collecteur ouvert Page 24
	- $\rightarrow$  5.7 Communication par l'interface M-Bus Page 25
	- $\rightarrow$  5.7.1 Synchronisation des communications M-Bus Page 25
	- ´ **5.7.1.1 Caractéristiques techniques de l'interface M-Bus intégrée** Page 25
	- $\rightarrow$  5.8 Modules radio Page 26
	- $\rightarrow$  5.8.1 Télégramme radio Page 26
	- $\rightarrow$  5.9 Remarques générales concernant le Supercal 5 S **(débitmètre inclus)** – Page 26
- $\rightarrow$  **6. Exploitation** Page 27
	- $\rightarrow$  6.1 Navigation générale Page 27
	- $\rightarrow$  6.2 Affichage standard Page 27
	- $\rightarrow$  6.3 Touches de commande Page 28
	- $\rightarrow$  6.4 Menus Page 28
	- $\rightarrow$  6.5 Mise en service Page 28
	- $\rightarrow$  **6.6 Menu principal** Page 29
	- $\rightarrow$  6.7 Menu aperçu Page 31
	- $\rightarrow$  **6.8 Configuration métrologique** Page 32
	- $\rightarrow$  6.9 Données enregistrées Page 34
	- $\rightarrow$  6.10 Configuration Page 35
	- $\rightarrow$  6.11 Service Page 38
	- $\rightarrow$  6.12 Scellement Page 39
	- $\rightarrow$  6.13 Nowa/Unicon Page 40
	- $\rightarrow$  6.14 Sauvegarde des données opérationnelles Page 40
	- $\rightarrow$  6.14.1 Sauvegarde des données Page 40
- $\rightarrow$  **7. Mise en service** Page 42
	- $\rightarrow$  7.1 Mise en service du Supercal 5 Page 42
	- → **7.1.1 Contrôle de la date et de l'heure** Page 42
	- → **7.1.2 Contrôle du débit** Page 42
	- $\rightarrow$  7.1.3 Contrôle des températures Page 42
	- $\rightarrow$  7.2 Objectifs d'utilisation Page 42
	- $\rightarrow$  7.2.1 Calcul du débit Page 42
	- → **7.2.1.1 Délai de réaction et précision du calcul du débit** Page 43
	- $\rightarrow$  7.3 Logiciel Superprog Windows et Superprog Android. Page 43
	- $\rightarrow$  7.3.1.1 Systèmes solaires et de réfrigération Page 43
	- → **7.3.1.2 Fonctions tarifaires et/ou signal de message d'état** Page 44
	- $\rightarrow$  7.3.1.3 Alimentation électrique Page 44
	- $\rightarrow$  7.3.1.4 Sortie d'erreurs Page 44
- $\rightarrow$  **8. Maintenance** Page 45
	- $\rightarrow$  8.1 Nettoyage Page 45
- $\rightarrow$  9. Dépannage Page 45
	- $\rightarrow$  9.1 Procédure générale pour la résolution des erreurs Page 45
	- $\rightarrow$  9.2 Signalisation des erreurs Page 45
	- $\rightarrow$  9.3 Messages d'erreur Page 46
	- $\rightarrow$  9.3.1 Aperçu des messages d'erreur Page 46
	- $\rightarrow$  9.4 Dépannage du M-Bus Page 47
	- $\rightarrow$  9.5 Dépannage MODBUS Page 47
- $\rightarrow$  **10. Mise hors service définitive** Page 48
	- $\rightarrow$  **10.1 Échange et retour** Page 48
	- $\rightarrow$  **10.2 Élimination** Page 48
	- $\rightarrow$  **10.2.1 Élimination** Page 48
- $\rightarrow$  **11. Données techniques** Page 49
	- $\rightarrow$  **11.1 Calculateur Supercal 5** Page 49
	- $\rightarrow$  **11.2 Alimentations électriques** Page 50
	- $\rightarrow$  **11.2.1 Modules principaux** Page 50
	- $\rightarrow$  **11.2.2 Modules de batterie** Page 50
	- $\rightarrow$  11.2.3 Estimation de la durée de vie d'une batterie d'une application M-Bus Page 50
	- $\rightarrow$  **11.3 Concept de mesure** Page 50
	- $\rightarrow$  11.4 Unité logique arithmétique Page 51
	- $\rightarrow$  **11.5 Débitmètres** Page 51
	- $\rightarrow$  11.6 Mesure du débit Page 51
	- $\rightarrow$  **11.7 Calcul du débit** Page 52
	- $\rightarrow$  11.7.1 Calcul du débit avec des débitmètres conventionnels Page 52
	- $\rightarrow$  **11.7.2 Calcul du débit avec des débitmètres rapides** Page 52
	- $\rightarrow$  11.8 Mesure de la température Page 52
	- $\rightarrow$  **11.8.1 Informations générales** Page 52
	- $\rightarrow$  **11.8.2 Erreurs admises et valeurs limites** Page 53
	- $\rightarrow$  **11.9 Mesure de l'énergie** Page 53
	- $\rightarrow$  **11.9.1 Limites d'erreur** Page 53
	- $\rightarrow$  **11.9.2 Énergie frigorifique** Page 53
	- $\rightarrow$  11.9.3 Énergie frigorifique compteur combiné froid/chaleur Page 53
	- $\rightarrow$  11.9.4 Prescriptions concernant l'isolation des installations de refroidissement Page 54
	- $\rightarrow$  **11.10 Calibrage et données de mesure** Page 54
	- $\rightarrow$  **11.11 Nowa** Page 54
- $\rightarrow$  12. Remarques concernant la planification de projet Page 57
	- $\rightarrow$  **12.1 Sécurité et sûreté** Page 57
	- $\rightarrow$  **12.2 Prescriptions locales** Page 57
	- $\rightarrow$  12.3 Alimentation électrique Page 57
	- $\rightarrow$  **12.4 Protection contre la foudre** Page 57
	- $\rightarrow$  **12.5 Infrastructures de bus** Page 57
	- $\rightarrow$  12.6 Installations de refroidissement Page 57
	- $\rightarrow$  **12.7 Assemblage** Page 57
	- $\rightarrow$  **12.8 Scellé en plomb** Page 58
	- $\rightarrow$  12.9 Maintenance et réparations Page 58
	- $\rightarrow$  **12.10 Instructions d'installation** Page 58
	- $\rightarrow$  **12.11 Distances minimales** Page 58

#### $\rightarrow$  **13. Annexe** – Page 59

- $\rightarrow$  13.1 Informations supplémentaires concernant le Supercal 5 S Page 59
- $\rightarrow$  13.1.1 Fonction d'interruption du Superstatic 440 Page 59
- $\rightarrow$  13.2 Courbe de perte de pression Page 61
- $\rightarrow$  13.3 Dimensions du débitmètre à oscillateur fluidique Superstatic 440 Page 61
- $\rightarrow$  13.4 Données techniques du débitmètre Superstatic 440 Page 63
- $\rightarrow$  13.5 Aperçu des modules de communication optionnels Page 64
- $\rightarrow$  **14. Déclaration de conformité** Page 65

## **1. Remarques concernant ce document**

Ce manuel contient toutes les informations nécessaires à une utilisation adéquate de l'appareil, y compris concernant l'identification du produit, son installation et sa mise en service, ainsi que la détection d'erreurs, la maintenance, et son élimination.

## **1.1 Symboles**

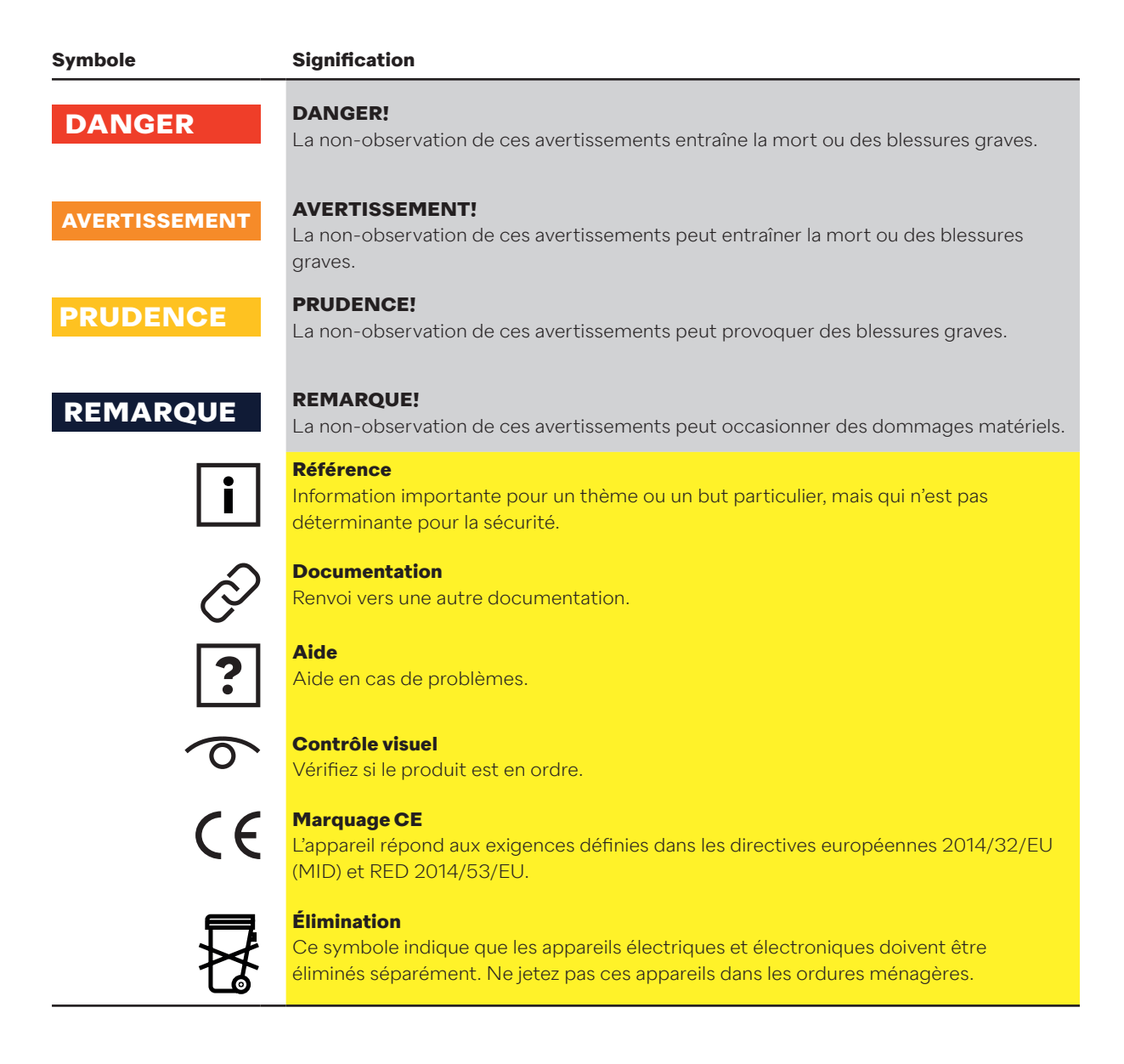

## **2. Sécurité**

L'utilisation sans risques du calculateur n'est garantie que si l'utilisateur lit le manuel d'utilisation et tient compte des consignes de sécurité qu'il contient. Pour des informations et des données supplémentaires des produits, veuillez consulter les catalogues et les fiches techniques de NeoVac, et vous rendre sur la page d'accueil www.neovac.ch/fr/catalogue-en-ligne.

- Les données techniques sont indicatives, sans aucune garantie.
- Des modifications techniques peuvent être apportées à tout moment.
- En cas de doute, le texte contenu dans le manuel en anglais fait foi.

## **2.1 Qualification du personnel**

Le personnel responsable pour l'installation, la mise en marche, le diagnostic et la maintenance doit:

- Être formé et qualifié pour pouvoir exécuter ces fonctions.
- Avoir une autorisation de la part de l'exploitant de l'installation.
- Être familier avec les normes et les directives pertinentes ainsi qu'avec les prescriptions nationales.
- Lire et comprendre les manuels d'utilisation et documents supplémentaires ainsi que les certificats appropriés.
- Suivre les instructions et les conditions-cadres.
- Être formé à la gestion des dangers et des risques lors de l'installation et à l'exploitation des équipements et systèmes électriques.

En outre, le personnel de service doit:

- Être instruit et autorisé pour cette tâche par l'opérateur de l'installation. Avoir été assigné au domaine des activités et autorisé pour ce dernier par l'exploitant de l'installation.
- Suivre les instructions contenues dans ce document.

## **2.2 Champ d'application**

Le Supercal 5 est un appareil électronique pour la saisie du flux d'énergie dans des installations de chauffage et de réfrigération. Il peut être utilisé de manière universelle dans l'industrie, le chauffage urbain et la technique du bâtiment.

- Le fabricant décline toute responsabilité pour tout dommage résultant d'une utilisation inappropriée. Il est interdit de procéder à des modifications ou d'effectuer des changements sur l'appareil.
- Le Supercal 5 ne peut être utilisé que dans les conditions indiquées sur la plaque frontale et définies dans les spécifications techniques.
- Les scellés ne peuvent être enlevés que par les personnes autorisées. Les réglementations locales et spécifiques au pays doivent être observées, ainsi que les indications du fabricant. En cas de dommage au scellé d'usine, le fabricant décline toute responsabilité pour les éventuelles variations des données de calibrage et de mesure.
- Lorsque plusieurs compteurs de chaleur sont utilisés dans une unité de facturation, il convient d'avoir recours à des types d'appareils et des positions de montage identiques afin d'assurer l'enregistrement de la consommation de chaleur le plus juste possible.
- En cas d'utilisation de liquides de refroidissement à base d'eau (glycol), il faut monter le débitmètre Superstatic 440 (Les débitmètres mécaniques ne sont pas autorisés).

## **2.3 Consignes de sécurité**

## **2.3.1 Sécurité au travail**

En cas de travaux sur et avec des appareils électroniques:

• Portez l'équipement de protection nécessaire selon les prescriptions nationales.

## **2.3.2 Sécurité d'exploitation**

#### **Danger de blessures!**

- N'utilisez l'appareil que lorsqu'il ne présente aucun défaut et qu'il est en parfait état.
- L'exploitant est responsable du bon fonctionnement de l'appareil.

#### **Modifications sur l'appareil**

- Toute modification non autorisée de l'appareil est interdite et peut entraîner des risques imprévisibles:
- Si des modifications s'avèrent tout de même nécessaires, adressez-vous à NeoVac.

#### **Maintenance**

Afin de garantir une sécurité d'exploitation en continu:

- Ne procédez aux réparations des composants électroniques que lorsque ces dernières sont expressément permises.
- Respectez les prescriptions nationales relatives à la remise en état d'un appareil électrique et électronique.
- N'utilisez que les pièces de rechange et accessoires originaux de Sontex.

#### **Exigences environnementales**

Si le boîtier en plastique du Supercal 5 est continuellement exposé à certains mélanges vapeur-air, il peut être endommagé.

- Afin de bénéficier d'une assistance, veuillez contacter NeoVac.
- Pour l'utilisation dans des zones soumises à autorisation: veuillez prêter attention aux indications sur la plaque frontale.

## **2.3.3 Sécurité du produit**

Le Supercal 5 a été construit et testé conformément aux règles reconnues et selon l'état des connaissances technologiques actuelles afin de garantir un fonctionnement sûr. Il a quitté l'usine dans un état technique parfait.

Le Supercal 5 répond aux exigences générales de sécurité et aux prescriptions légales. Il est également conforme aux directives CE, énoncées dans la déclaration CE de conformité spécifique à l'appareil. Sontex SA confirme ce fait par la pose du sigle CE.

## **3. Description**

## **3.1 Identification**

L'appareil peut être identifié grâce aux informations figurant sur la plaque frontale.

### **3.1.1 Plaque frontale**

Les données suivantes sont inscrites sur la plaque frontale, selon PTB/MID:

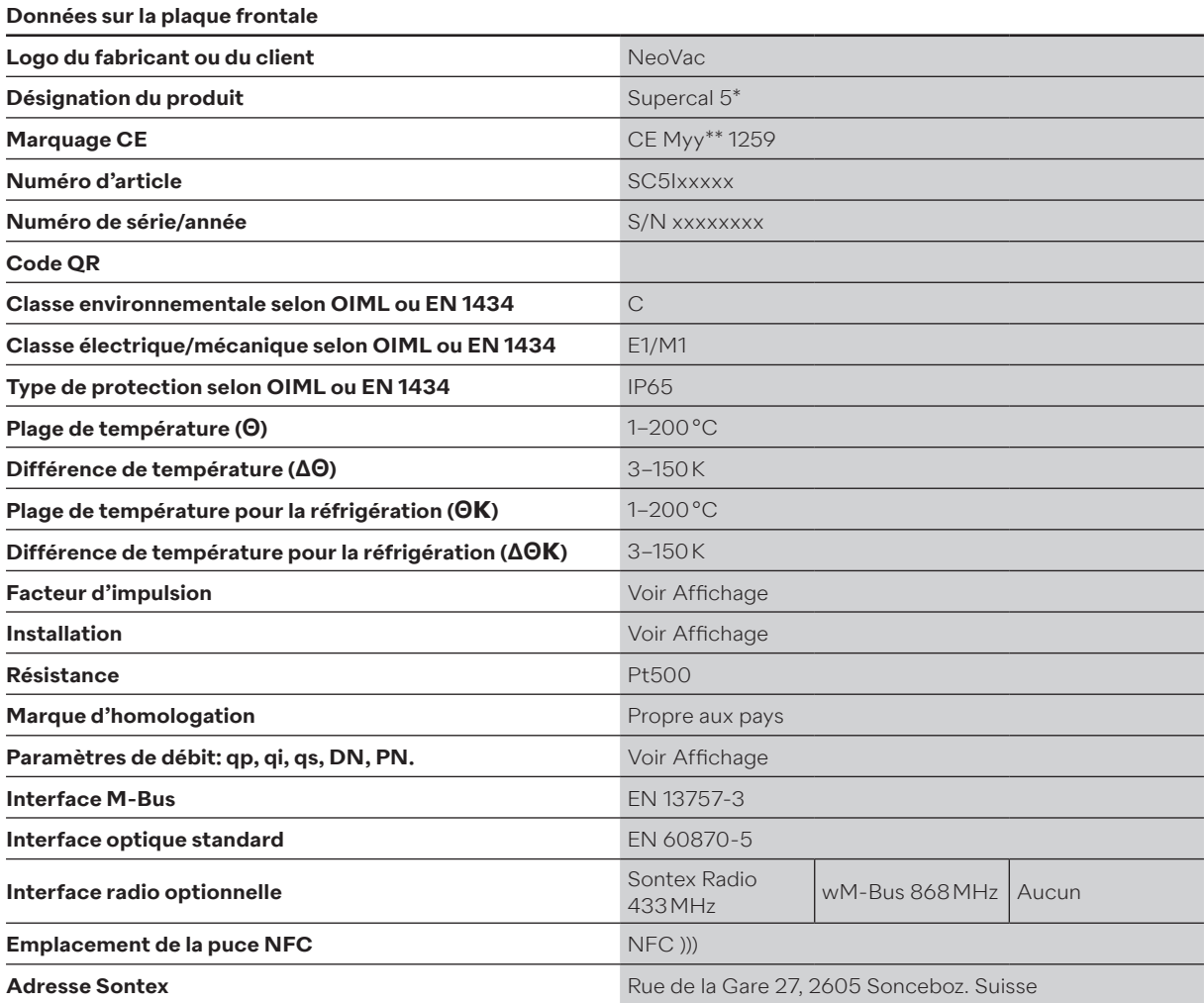

\* Si le client acquiert un Supercal 5 S, ce dernier sera désigné comme un 5 S.

\*\* Conformément à l'année de production.

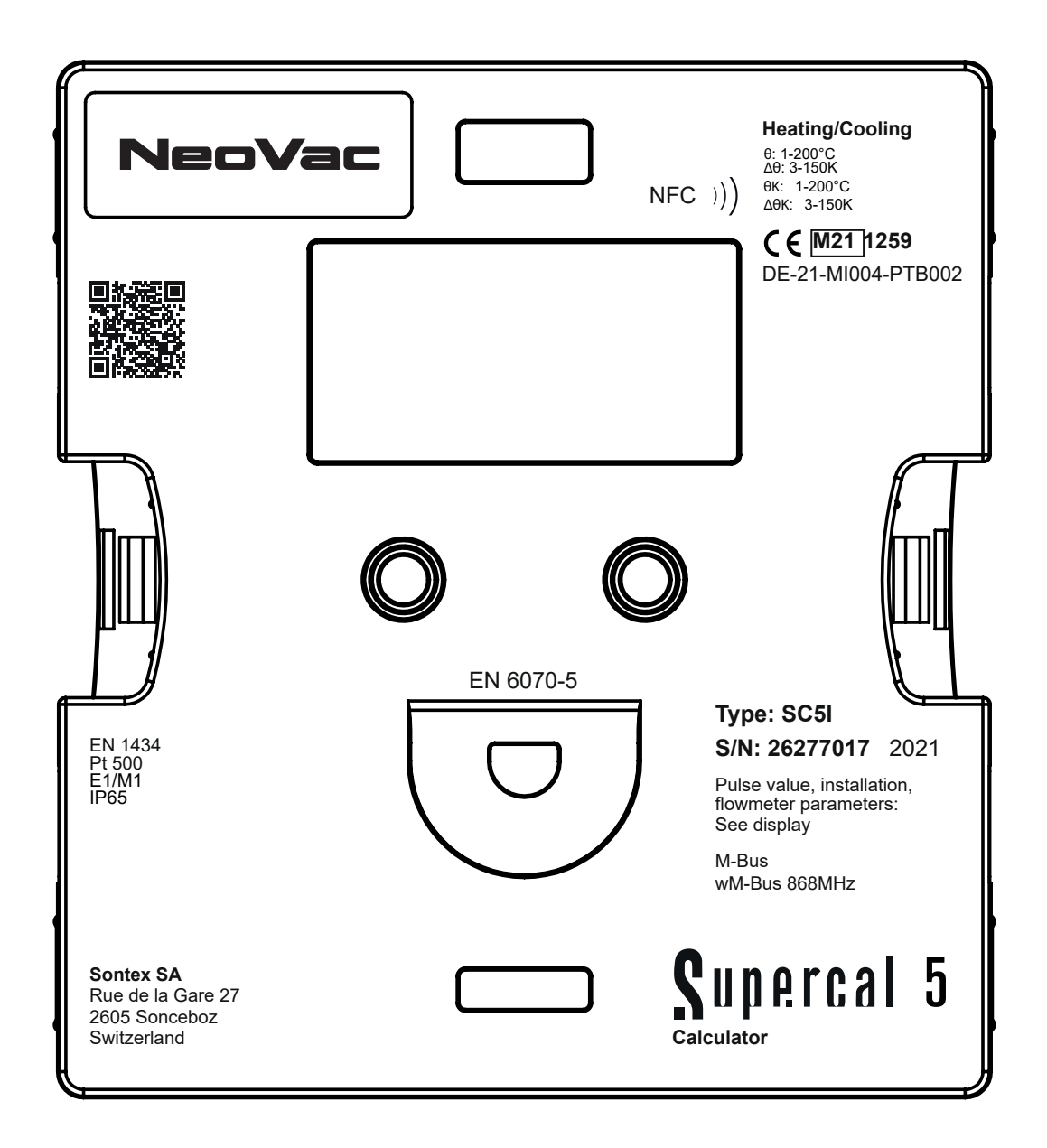

## **3.2 Contenu de la livraison**

Le contenu de la livraison du Supercal 5 comprend les éléments suivants:

- Guide d'installation
- Plaquettes (sceaux)
- Modules optionnels

## **3.3 Certificats et homologations**

Le Supercal 5 et la paire optionnelle de sondes de température répondent aux exigences des directives 2004/22/EC (L 135/1) (jusqu'au 19.4.2016) ou 2014/32/EU (L 96/149) (à partir du 20.4.2016) (directive 2014/32/UE relative aux instruments de mesure), ainsi qu'à celles définies dans OIML R75 et EN-1434. En cas d'utilisation commerciale du calculateur et des sondes de température, le débitmètre doit également disposer d'un agrément de type (y compris une évaluation de conformité), conformément à la directive MID.

## **3.3.1 Signe CE**

Ce produit répond aux exigences définies par les normes européennes harmonisées. Il remplit ainsi les exigences légales imposées par les directives de l'UE. Le fabricant confirme le test réussi du produit en apposant le signe CE. Le marquage CE apposé par le fabricant certifie que le produit a passé les contrôles et essais avec succès.

## **4. Installation**

L'installation et la mise en service d'un dispositif de mesure de chaleur ne doivent être effectuées que par du personnel spécialisé et dûment autorisé, dans le respect des prescriptions locales en matière de sécurité et d'installation.

Toutes les directives d'installation doivent être respectées conformément aux normes EN 1434-2 et EN 1434-6. Un dispositif de mesure de chaleur n'atteindra la précision et la fiabilité prévues que si les directives correspondantes sont respectées.

#### **4.1 Réception de la marchandise**

Dès réception de la marchandise, veuillez contrôler que:

- L'emballage et le contenu ne sont pas endommagés.
- Le produit livré est complet. Comparez le contenu de la livraison avec votre commande.

#### **4.2 Transport et stockage de l'appareil**

Les conditions ambiantes et de stockage permises doivent être respectées. Les indications précises sont contenues dans le chapitre « Informations techniques ».

Veuillez faire attention aux points suivants:

- Pour le stockage et le transport, l'appareil doit être protégé des chocs. À cet effet, l'emballage original offre une protection optimale.
- La température de stockage autorisée est de −25  à +70 °C; le stockage aux températures limites ne doit pas dépasser un maximum de 48 heures.

#### **4.3 Contrôle de la livraison**

Vérifiez que la livraison soit complète et qu'elle ne soit pas endommagée. Contactez NeoVac en cas de livraison erronée.

## **4.4 Structure et composants du calculateur**

Le Supercal 5 se compose des éléments suivants:

- Une partie supérieure primordiale pour la mesure et le calibrage
- Une partie inférieure

La construction modulaire du calculateur assure de faibles coûts de stockage et un changement simple et efficace du compteur au terme de la validité de l'étalonnage.

Seule la partie supérieure du calculateur doit être remplacée. La partie inférieure avec tous les raccordements mécaniques (réseau, débitmètre, sonde de température) reste montée.

**4.4.1 Couvercle du calculateur**

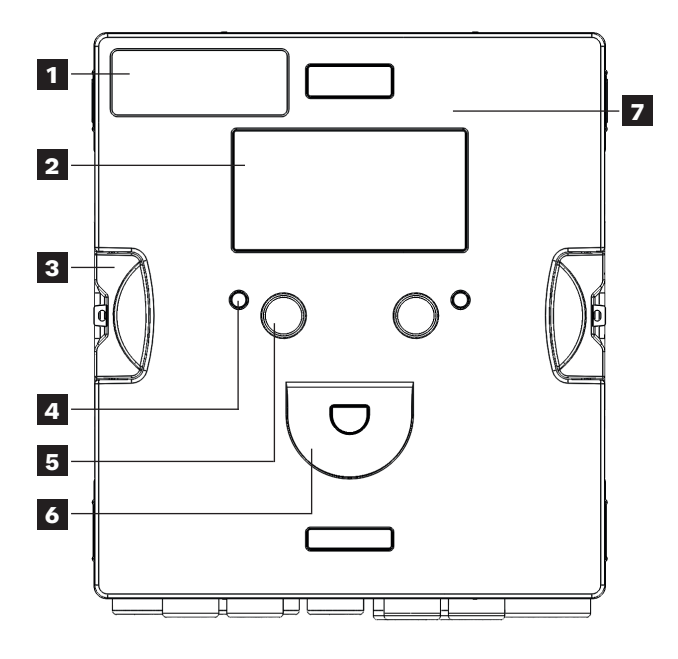

## **4.4.2 Boîtier du calculateur**

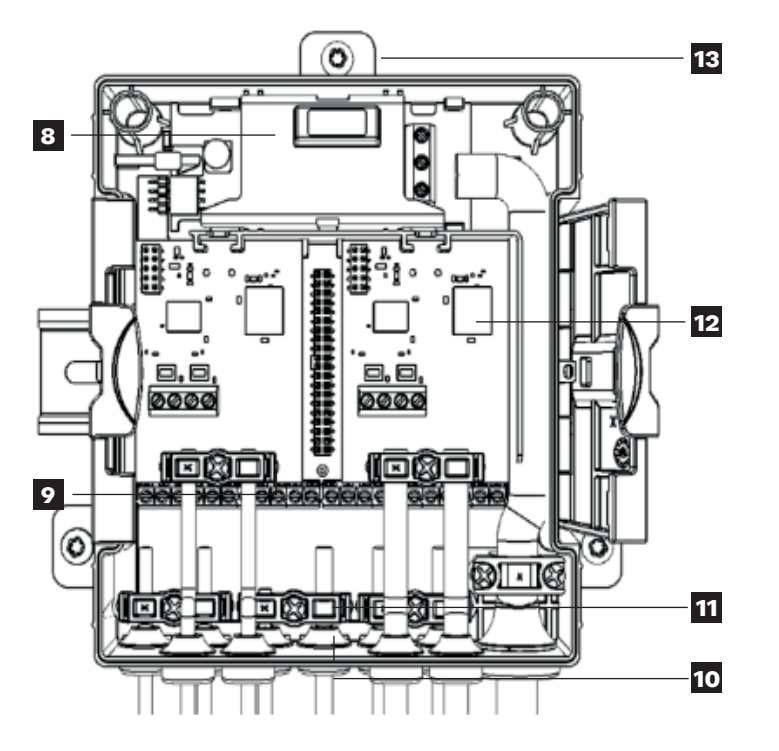

Les éléments suivants se trouvent sur le couvercle et dans le boîtier du calculateur:

- **1.** Logo du client
- **2.** Affichage matriciel
- **3.** Crochets pour l'ouverture/la fermeture du boîtier
- **4.** Deux LED d'état
- **5.** Deux touches de commande
- **6.** Interface optique
- **7.** Interface NFC
- **8.** Alimentation sur secteur/sur batterie
- **9.** Bornier **10.** Œillets en caoutchouc (IP65)
- **11.** Brides de décharge de traction pour câbles de connexion et mise à la terre
- **12.** Raccord double pour modules de communication optionnels
- **13.** Coulisse pour montage mural

## **4.5 Dimensions**

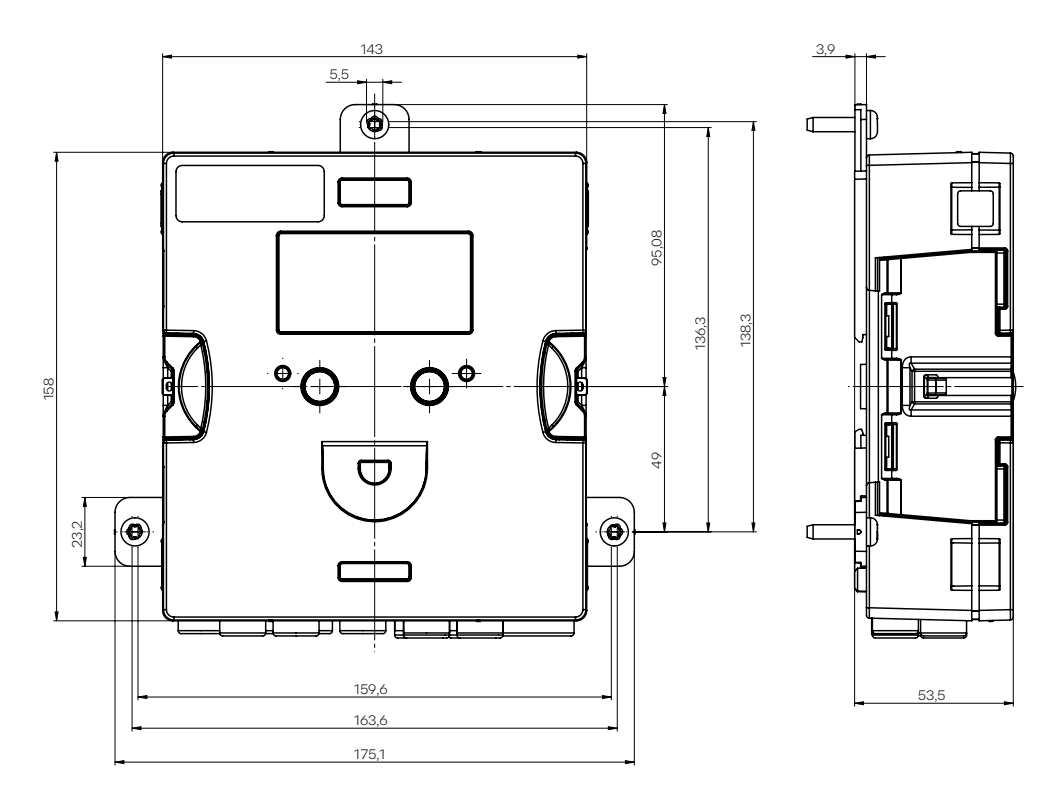

## **4.6 Montage 4.6.1 Avant le montage**

T

- Tous les câbles doivent être posés en respectant une distance minimale de 300 mm avec les câbles électriques et les câbles à haute fréquence.
- Dans l'environnement du calculateur, il convient d'éviter la chaleur radiante et les champs électriques parasites.
- Le calculateur ne doit pas être monté à côté de conduites d'eau chaude ou d'eau froide.
- Veillez à ce qu'aucune eau de condensation ne puisse couler dans le calculateur le long des lignes de connexion.
- S'il existe un danger de vibration dans le système de tuyauterie, le calculateur doit être monté séparément contre le mur.
- Pour des températures de tuyaux supérieures à 90 °C, le calculateur doit être monté séparément.
- Le débitmètre doit être monté entre deux vannes d'arrêt.
- La direction du flux dans le débitmètre doit être respectée (flèche sur le débitmètre).
- La canalisation doit être rincée avant le montage du débitmètre pour s'assurer qu'il n'y a pas de corps étranger à l'intérieur.
- Les conduites doivent être purgées lors de la mise en service. L'air présent dans le système ou dans le débitmètre peut affecter le résultat de la mesure.
- N'utilisez que des matériaux d'étanchéité appropriés.
- L'étanchéité des différents raccordements doit être contrôlée.
- La protection contre la foudre ne peut être garantie; elle doit être assurée par une installation dans le bâtiment.

#### **NeoVac Supercal 5 – Manuel d'utilisation**

Vérifiez les données de fabrication des installations.

- Les valeurs d'impulsions électriques et le lieu de montage du débitmètre doivent correspondre aux valeurs notées sur la fiche technique; veuillez tenir compte de la plaque signalétique!
- La température ambiante autorisée pour le calculateur est de 5–55 °C.
- Veuillez respecter les prescriptions d'installation et de planification du projet.
- La plaque frontale du calculateur et toutes les plaques signalétiques doivent être lisibles.

Le compteur de chaleur complet se compose des trois unités suivantes:

- Débitmètre
- Calculateur Supercal 5
- Sonde de température (technologie à 2 ou à 4 conducteurs) avec ou sans doigts de gant

Les valeurs d'impulsion entre le calculateur et le débitmètre doivent être appariées, de même que la résistance de la sonde de température du calculateur et celle de la sonde de température. Le calculateur Supercal 5 offre les possibilités de montage suivantes:

# $\odot$  $88^{\circ}$ 49 88 **Installation**<br> **Installation**<br> **4.6.3 Montage sur rail**  $\circ$ O  $\mathsf{O}^\mathsf{o}$  $\frac{1}{2}$  $\bullet$ 162

## **4.6.2 Montage au mur**

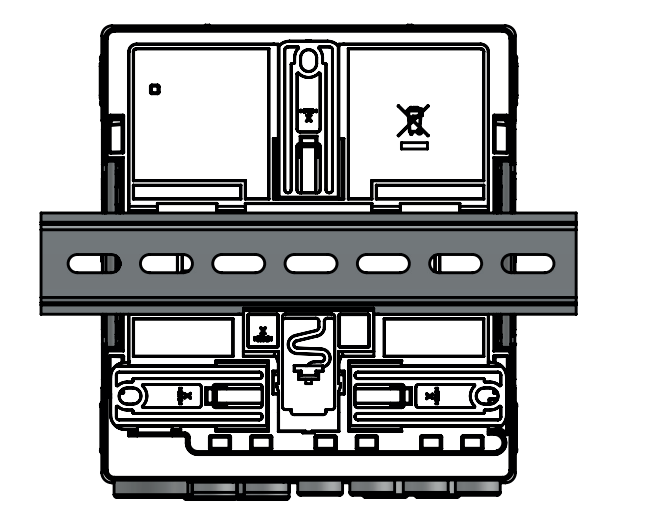

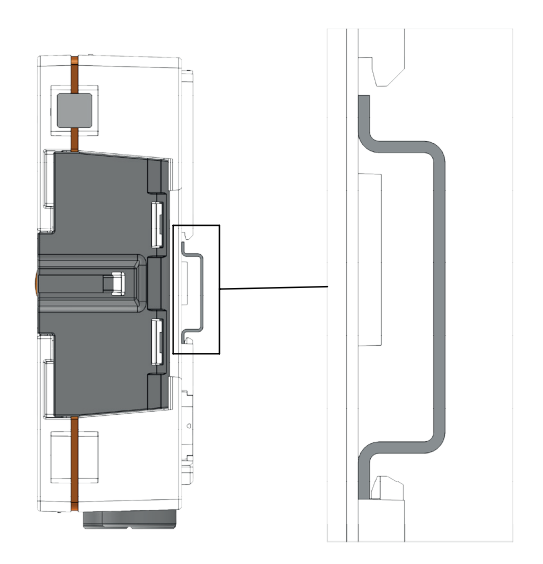

#### **4.7 Guide d'installation pour les sondes de température**

Il convient de faire preuve du plus grand soin lors du choix et de l'installation des sondes de température. Le meilleur des calculateurs ne parviendra pas à compenser les erreurs commises dans cette phase.

### **PRUDENCE**

#### **Faites preuve de prudence lors du montage des sondes de température!**

Un démontage incorrect des sondes de température à immersion directe peut entraîner un accident! Seules des personnes autorisées et compétentes ont le droit d'effectuer leur montage et démontage.

## **REMARQUE**

#### **Blindage obligatoire des câbles contre les interférences électromagnétiques!**

En cas de danger de perturbations électriques ou électromagnétiques, il faut utiliser des sondes de température à 2 et à 4 fils conducteurs, équipés de câbles blindés, ou de câbles blindés aux têtes de branchement. Le blindage doit être connecté à la masse électrique correspondante du calculateur. La probabilité que des perturbations se produisent augmente avec la longueur de la sonde ! Les sondes de raccordement ne doivent être ni séparées ni rallongées ni raccourcies! Les sondes sont exactement appariées au calculateur en usine et ne doivent être utilisées que dans le couple initial!

## $\mathbf{i}$

#### **Installation avec des longueurs de câbles supérieures à 3 m**

Pour des installations dont la longueur des câbles est supérieure à 3 m ou avec des longueurs de câble inégales, nous recommandons l'utilisation de sondes de température à 4 conducteurs. La longueur de câble maximale des sondes de température à 4 fils conducteurs est de 50 m.

Nous recommandons d'utiliser uniquement des sondes de température homologuées en platine, en version Pt500. Celles-ci doivent être utilisées par paire, jusqu'à une longueur de raccordement de 3 m pour la technologie 2 fils. Les câbles de raccordement ne doivent être ni séparés ni rallongés ou raccourcis.

Pour des distances supérieures à 3 m, nous recommandons l'utilisation de câbles blindés adéquats de longueur identique. L'homologation du Supercal 5 autorise l'utilisation de sondes de température à 2 conducteurs d'une longueur maximale de 15 m et de sondes de température à 4 conducteurs d'une longueur maximale de 50 m.

Dans les installations de chauffage à basse témperature, les sondes de température doivent être montées directement et sans doigts de gant, en raison de la faible plage de température. Il est ainsi possible de détecter des différences de température minimes, sans délais ni erreurs dues à la dissipation thermique.

Dans des tuyaux allant jusqu'au DN150, les sondes de température peuvent être montées soit directement, soit avec des doigts de gant. Lors du montage, l'extrémité de la sonde devrait si possible, être disposée au milieu du tuyau. Vous trouverez des informations plus détaillées en consultant l'aperçu des sondes de température à www.neovac.ch/fr/catalogue-en-ligne.

## **4.7.1 Instructions d'installation pour sondes de température**

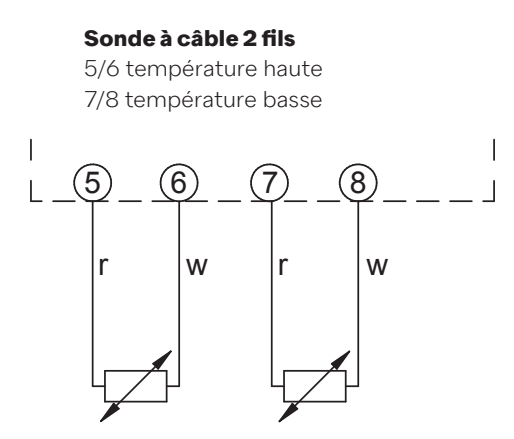

Étant donné que la mesure de la quantité de chaleur ne dépend pas de la température absolue, mais de la différence de température exacte, les deux câbles de la sonde doivent avoir la même longueur (résistance). Dans leur configuration d'usine, les sondes sont précisément appariées au calculateur et ne peuvent donc être utilisées que dans la composition originale.

La directive EN1434-2 2004 prescrit les longueurs de câble maximales suivantes pour les sondes de température à 2 conducteurs:

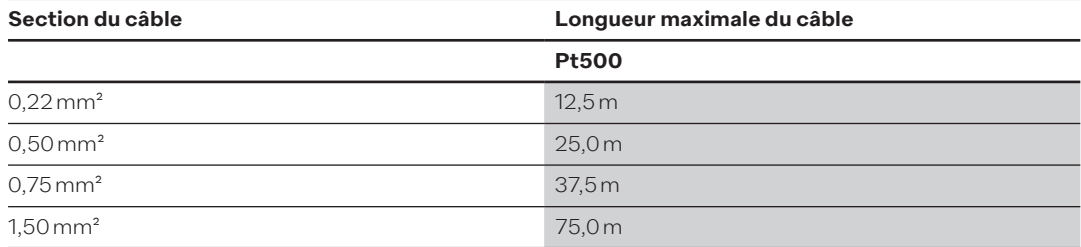

## **4.7.2 Raccordement d'une sonde de température à 4 fils**

Dans le cas d'installations avec des longueurs de câbles supérieures à 3 m ou avec des longueurs inégales de câbles, nous recommandons l'utilisation de sondes de température à 4 fils conducteurs. La longueur maximale du câble des sondes de température à 4 fils conducteurs est de 50 m. Le câble de raccordement doit avoir quatre fils avec une section d'au moins 0,50 mm2. L'isolation des câbles de la sonde de température peut être en PVC ou en silicone. Le fabricant Sontex recommande l'utilisation d'isolant en silicone.

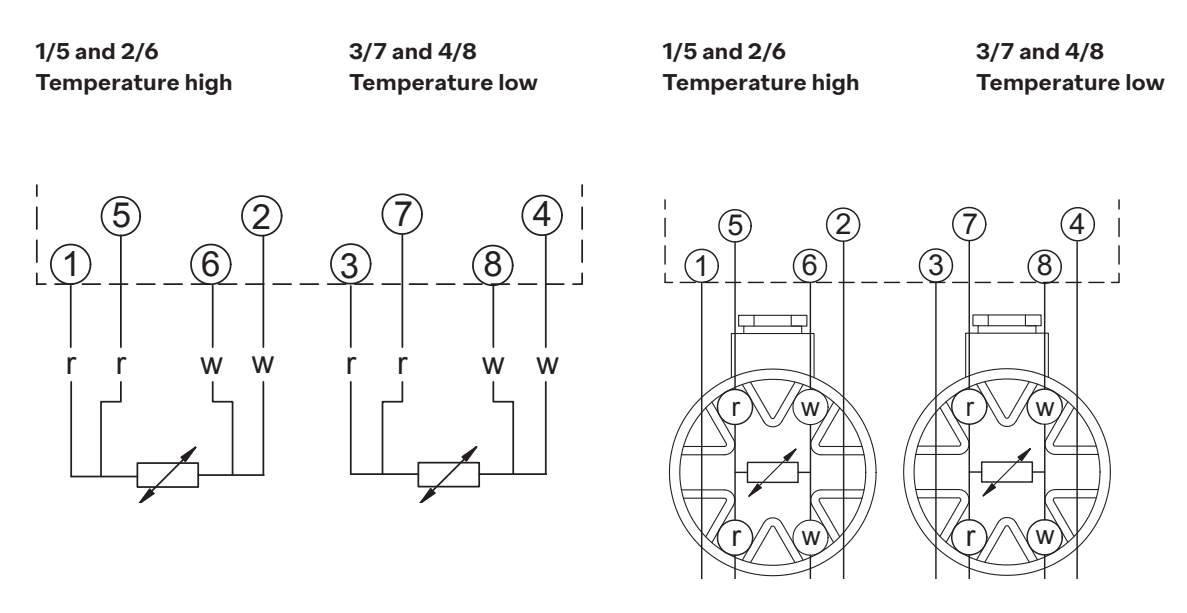

## **4.7.3 Guide d'installation pour sondes de température selon EN 1434**

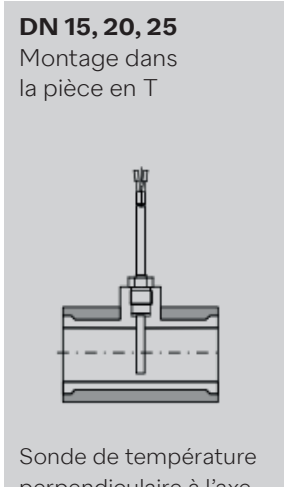

perpendiculaire à l'axe de la conduite dans le même plan

**≤ DN 50** Montage dans un manchon de soudage selon un angle de 90°

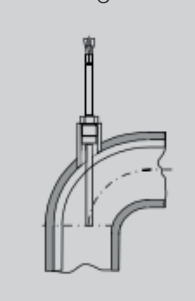

L'axe de la sonde de température coïncide avec l'axe du tube

**≤ DN 50** Montage dans un manchon de soudage selon un angle de 45°

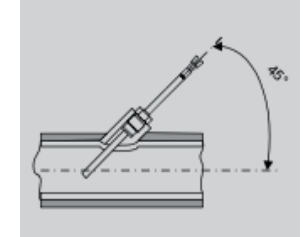

L'élément de mesure de la sonde de température est immergé dans l'axe du tube

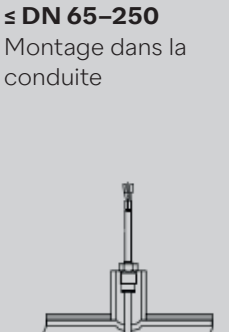

La sonde de température est en position verticale par rapport à l'axe du tube

## **4.7.3.1 Respect des conditions de fonctionnement selon la directive relative aux instruments de mesure (MID) pour sondes de température**

Les sondes de température doivent être montées de manière aussi symétrique et directe que possible dans les conduites d'alimentation et de retour. En cas de montage de sondes de température avec des doigts de gant, la conformité des deux pièces doit être contrôlée. Les pointes des sondes de température doivent se trouver exactement au fond des tubes protecteurs. Si les sondes de température sont montées de façon symétrique, il est possible d'utiliser des points de montage dans le débitmètre.

Si les sondes de température sont connectées de manière fixe, les câbles de raccordement ne doivent pas être raccourcis. Des sondes de température échangeables portant la marque de conformité permettent une longueur maximale de 15 m, avec cependant toujours une longueur identique pour la conduite d'alimentation et la conduite de retour.

La directive EN 1434-2 s'applique aux sections de câble. Il faut veiller en outre à ce que le calculateur soit électriquement compatible avec les sondes de température:

- Le calculateur est conçu pour des sondes de température Pt500. N'utilisez aucun autre type de sonde.
- Afin d'empêcher toute utilisation non autorisée, les points de montage doivent être finalement scellés.

## **4.8 Contrôle de l'installation**

Pour l'installation du compteur d'énergie thermique et des sondes de température associées, les prescriptions générales d'installation selon EN 1434 partie 6 et la directive technique TR-K 9 de « PTB » doivent être respectées. La directive TR-K9 peut être téléchargée sur le site web de « PTB ».

Après ouverture des vannes d'arrêt, il faut contrôler l'étanchéité de l'installation. En pressant de manière répétée sur la touche de commande de couleur orange, il est possible de lire sur l'affichage LCD du calculateur différents paramètres de fonctionnement, comme le débit, la puissance ainsi que la température d'alimentation et de retour. L'affichage de communication sur l'écran LCD peut être utilisé afin de contrôler l'entrée ou la sortie des communications. Le logiciel Superprog peut également être utilisé pour simuler les sorties de communication. Le débit peut être vérifié à l'aide de l'indicateur de débit. La dynamique du débitmètre peut être vérifiée à l'aide de l'affichage de débit actuel, en conjonction avec le contrôle du débit.

Tous les écrans de paramètres servent à la vérification du compteur ou au réglage du système. Vérifiez que la valeur de consigne du système ne dépasse pas le débit maximal autorisé du compteur. Afin d'effectuer un contrôle fonctionnel intégral, nous vous recommandons d'établir un protocole de mise en service à l'aide de l'outil Android-NFC, ou de l'interface optique et du logiciel Superprog.

## **4.9 Instructions de montage concernant le Supercal 5 S (avec débitmètre intégré)**

#### **Avant le montage**

- Veuillez vérifier la disposition et les données de construction de l'installation de mesure.
- La valeur de l'impulsion électrique du calculateur et le lieu de montage doivent concorder avec les indications écrites sur le débitmètre; voir la plaque signalétique!
- L'intervalle de température de fonctionnement autorisé est de 5–55 ºC.
- Les réglementations d'installation et de projet doivent être respectées.
- La lisibilité de la plaque frontale du calculateur et des plaques signalétiques doit être garantie.
- Afin d'exclure d'éventuelles perturbations, le débitmètre doit être monté AVANT une vanne de régulation.
- Lors de sa mise en service, le système de conduits doit être purgé. Des poches d'air dans le débitmètre peuvent compromettre la mesure.
- N'utilisez que du matériau d'étanchéité neuf et approprié.
- Vérifiez l'étanchéité des divers raccordements.
- La protection contre la foudre doit être garantie par l'installation du bâtiment.

Pour le départ et le retour d'un débitmètre ou d'un compteur de chaleur, il faut prévoir  $\mathbf{i}$ des sections de conduites droites d'une longueur de 3 DN. Dans le cas du Supercal 5 S allant jusqu'à 40 DN (qp10), les sections droites de 3 DN sont déjà incluses dans la longueur du débitmètre.

## **4.9.1 Position de montage horizontale**

Afin d'éviter des influences émanant de poches d'air (en haut) ou d'impuretés (en bas), la tête du débitmètre DOIT être installée latéralement, dans un angle de +/− 45° par rapport à l'axe du tube.

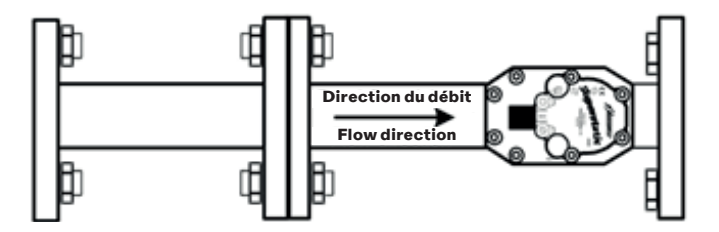

## **5. Câblage**

## **5.1 Conditions de raccordement**

## **DANGER**

#### **Danger dû à la tension électrique!**

• Le système électrique dans son ensemble doit être hors tension.

## **PRUDENCE**

#### **Veuillez observer les informations supplémentaires!**

- Avant la mise en service de l'installation, veuillez contrôler que la tension d'alimentation soit conforme aux indications écrites sur la plaque signalétique.
- Prévoyez un interrupteur ou un disjoncteur de protection de ligne approprié dans le cadre de l'installation du bâtiment. Cet interrupteur doit être installé à proximité de l'appareil (facilement accessible) et marqué comme dispositif de déconnexion.
- Une protection contre la surintensité est nécessaire pour le câble principal (courant nominal ≤ 10 A).

Les prescriptions générales selon la norme EN 1434, partie 6, sont à respecter lors du montage du compteur de chaleur et des composants correspondants.

## **5.2 Ouverture du calculateur**

Afin de connecter les entrées et les sorties, veuillez enlever la partie supérieure du calculateur.

## **5.3 Câblage**

Aperçu des raccordements:

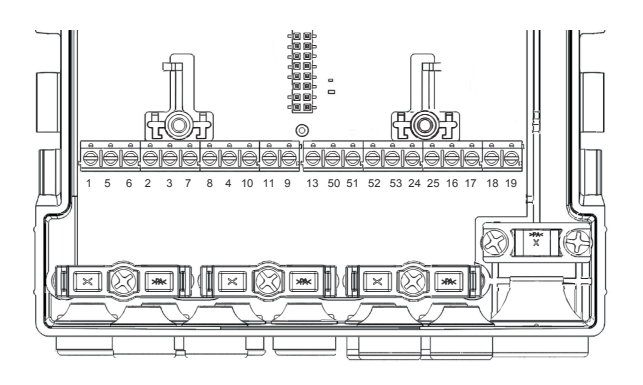

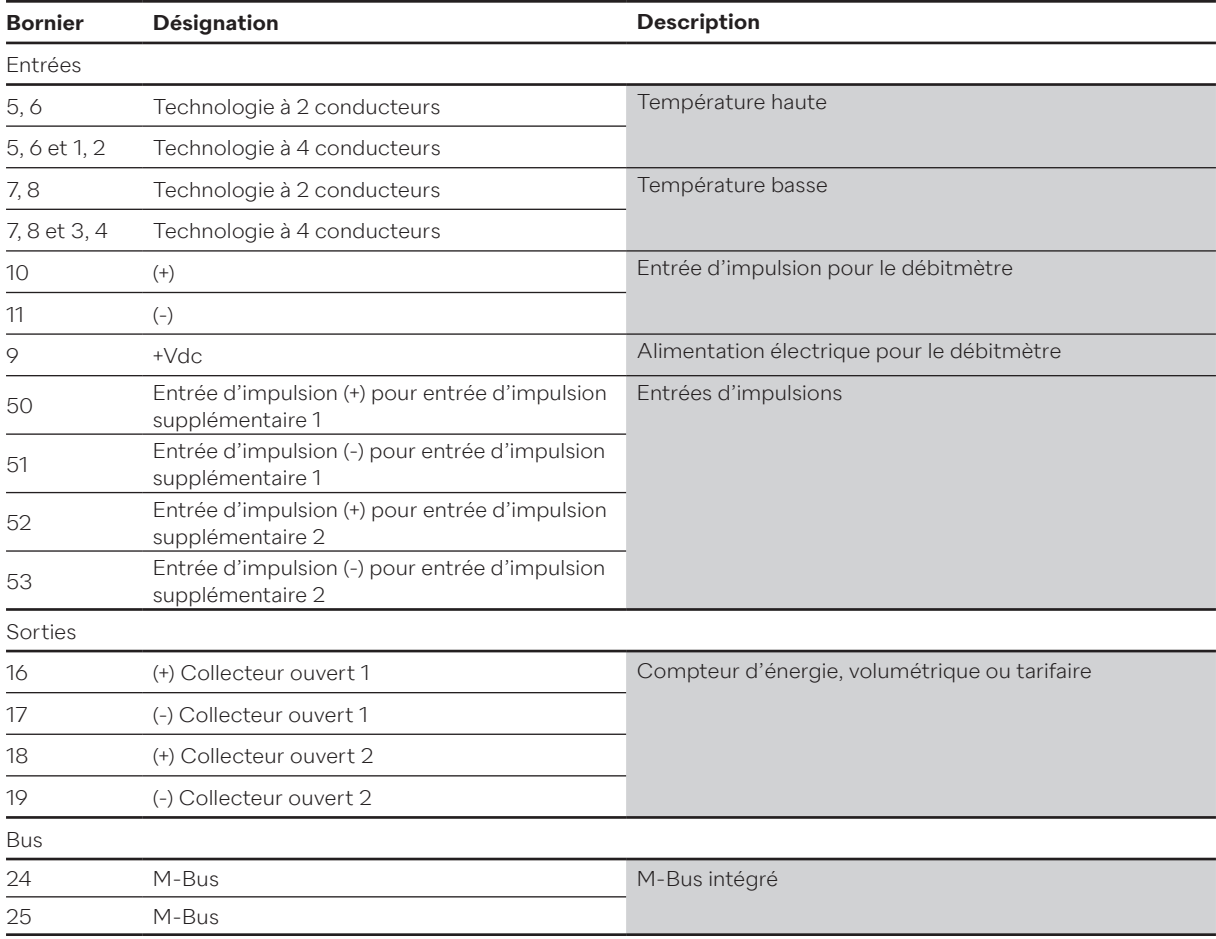

## **5.4 5.4 Alimentation électrique du calculateur**

Le Supercal 5 peut être livré au choix avec une alimentation sur batterie ou par modules externes sur secteur. Ils peuvent être adaptés et convertis à tout moment.

#### **5.4.1 Module d'alimentation**

Le module principal est déjà équipé d'une batterie tampon préinstallée.

## **5.5 Raccordement des capteurs**

#### **5.5.1 Entrée d'impulsion pour le comptage volumétrique**

Le Supercal 5 rend possible le raccordement de débitmètres lents et rapides. Deux filtres spécifiques sont prévus à cet effet (mode normal ou rapide). Il est possible de sélectionner ces filtres à l'aide du logiciel Superprog.

## **5.5.1.1 Caractéristiques techniques de l'entrée d'impulsion pour le comptage volumétrique**

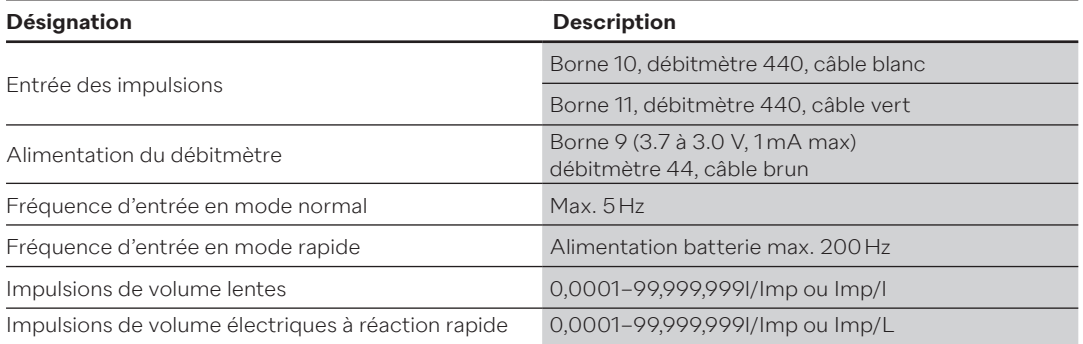

#### **Schéma électrique mode rapide**

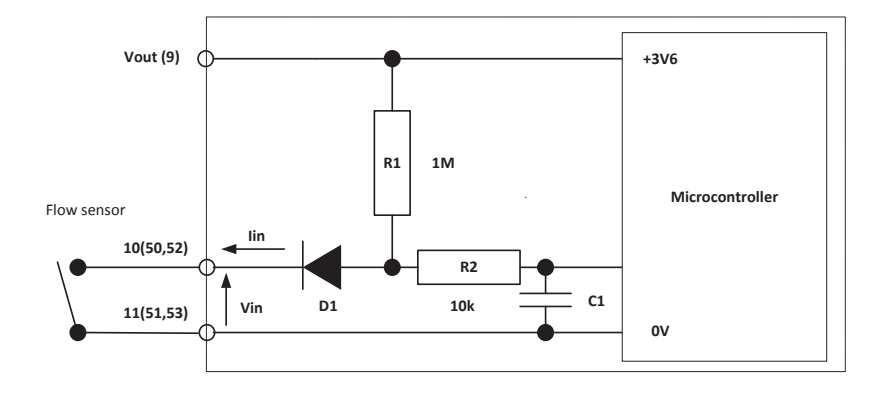

#### **Schéma électrique mode rapide**

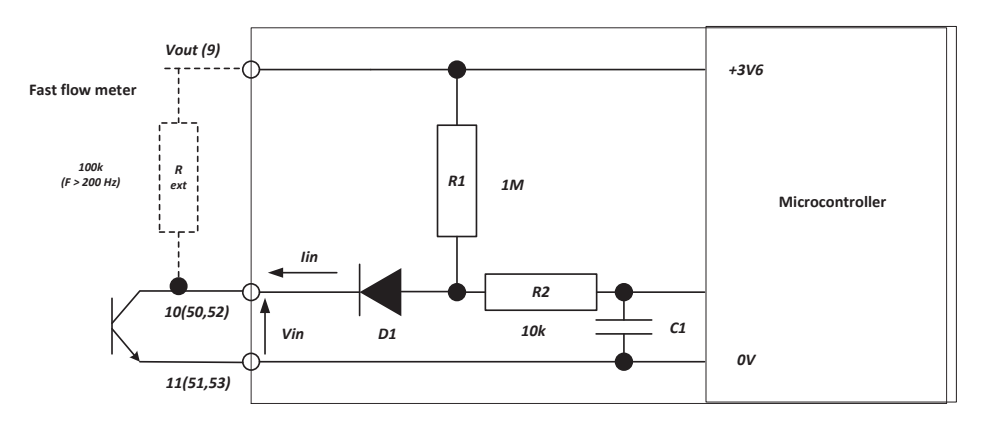

La borne 9 est prévue pour l'alimentation d'un débitmètre jusqu'à Vmax = 3.6V et Imax=20µA. En cas de tension électrique plus élevée ou d'intensité plus élevée du courant, il est fortement recommandé d'installer un module d'alimentation électrique pour éviter de réduire l'autonomie de la batterie.

#### **Diagramme des impulsions électriques**

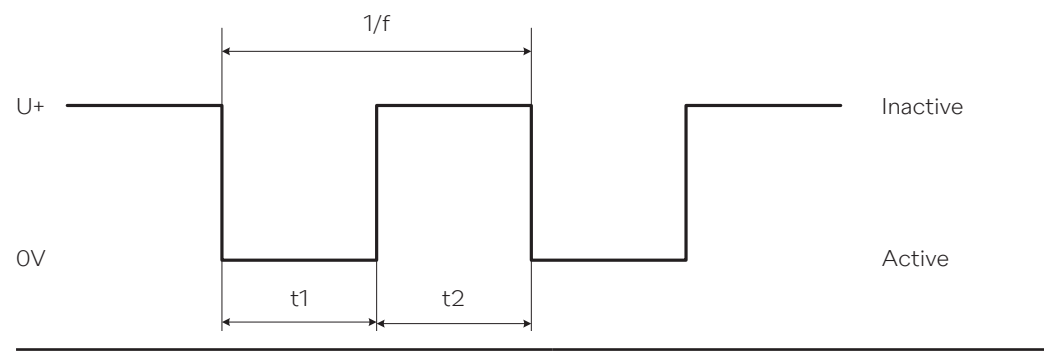

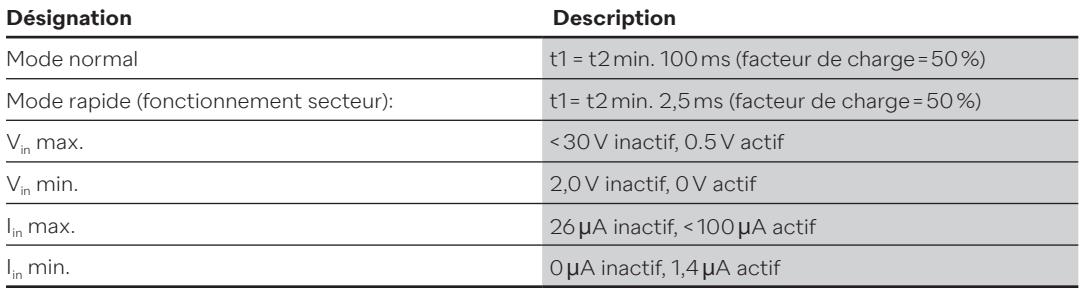

#### **5.5.2 Entrées auxiliaires d'impulsions**

Le Supercal 5 dispose de deux entrées auxiliaires d'impulsions (IN1 et IN2), prévues pour le raccordement de compteurs auxiliaires pour le comptage cumulatif d'impulsions électriques. Ces deux entrées auxiliaires sont automatiquement intégrées à l'interface M-Bus, au télégramme radio ou au télégramme optique, puis retransmises.

Elles permettent le raccordement de différents compteurs d'eau chaude, d'eau froide, d'électricité, de gaz ou de fioul. Leur paramétrage individuel (fonctionnement normal et/ou rapide) peut être réglé à l'aide du logiciel.

#### **Caractéristiques techniques des entrées auxiliaires**

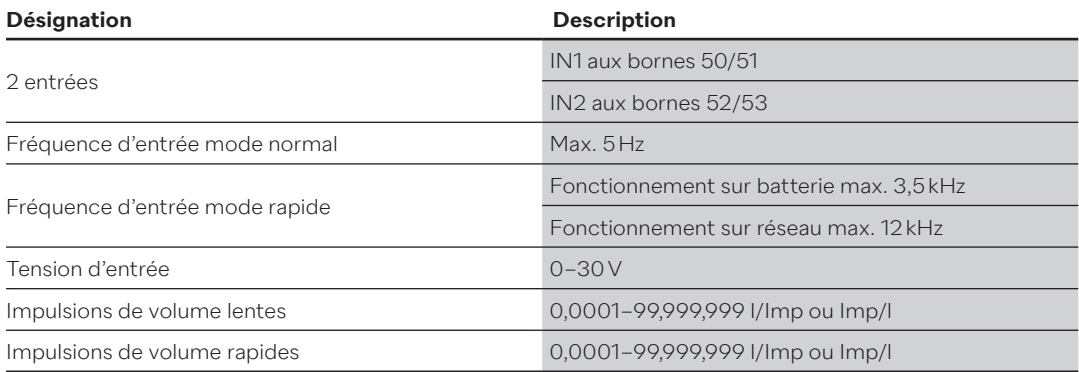

## **5.6 Raccordement des sorties**

## **5.6.1 Sorties d'impulsions à collecteur ouvert (2)**

Deux sorties d'impulsions à collecteur ouvert (OUT1 et OUT2) peuvent être utilisées pour afficher l'énergie, le volume, le tarif 1 ou le tarif 2, les valeurs d'alarme et les valeurs seuil.Le courant maximal par sortie est de 100 mA, la tension maximale est de 30V.

Les paramètres, tant en mode normal que rapide, peuvent être réglés avec le logiciel Superprog. Les sorties à impulsions rapides sont, par exemple, utilisées pour commander des contrôleurs. Dans ce cas précis, la fréquence maximale des impulsions est de 200 Hz. Ces sorties ne sont pas isolées galvaniquement. Pour le raccordement à des systèmes de commande, nous recommandons l'utilisation de sorties relais.

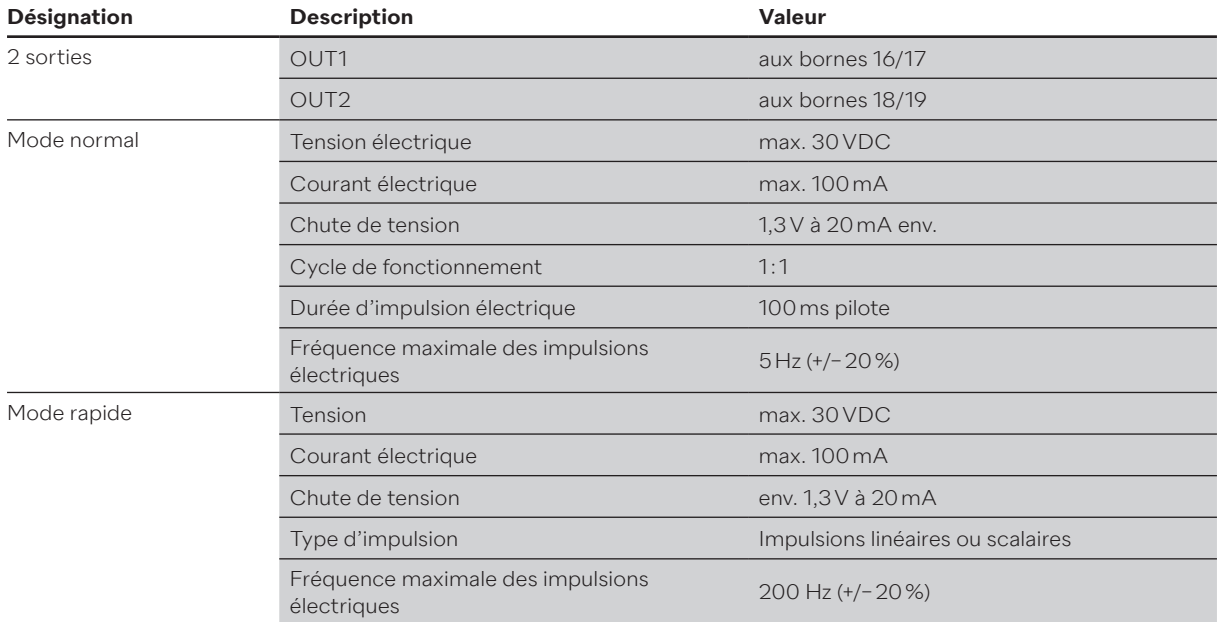

## **5.6.1.1 Caractéristiques techniques des deux sorties d'impulsions à collecteur ouvert**

#### **Schéma électrique**

Contrôle des sorties

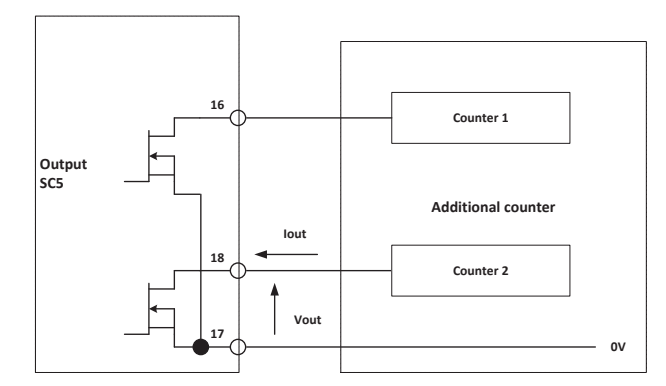

#### **Contrôle des impulsions**

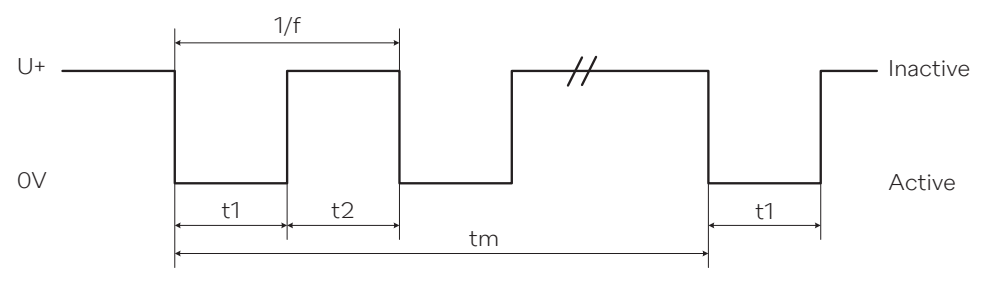

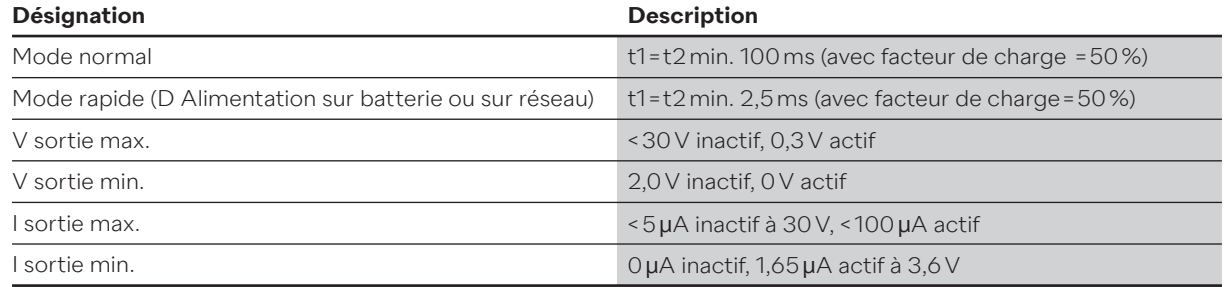

#### **5.7 Communication par l'interface M-Bus**

L'interface M-Bus est déjà intégrée dans le nouveau Supercal 5. Jusqu'à deux modules de communication supplémentaires peuvent être ajoutés aux emplacements disponibles. Cela permet de garantir la possibilité de traiter et de répondre simultanément à trois requêtes M-Bus pour des applications différentes. Les deux entrées d'impulsions électriques supplémentaires sont automatiquement intégrées et transférées au télégramme M-Bus. À des fins d'identification univoque des deux entrées d'impulsions électriques, un numéro d'identification et un numéro de fabrication peuvent être définis dans chaque cas. Le Supercal 5 fonctionne avec une structure de données variable. Pour chaque sortie M-Bus, il est possible de définir une adresse primaire et une vitesse de transmission individuelles. Une remise à l'état initial de l'application M-Bus remet les paramètres d'usine par défaut, conformément à la norme EN 1434.

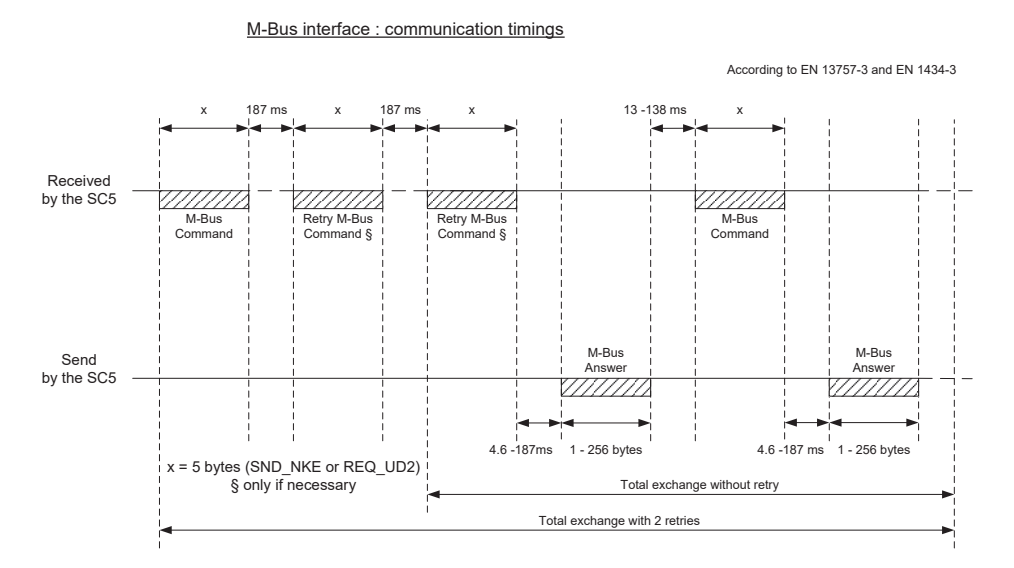

#### **5.7.1 Synchronisation des communications M-Bus**

#### **5.7.1.1 Caractéristiques techniques de l'interface M-Bus intégrée**

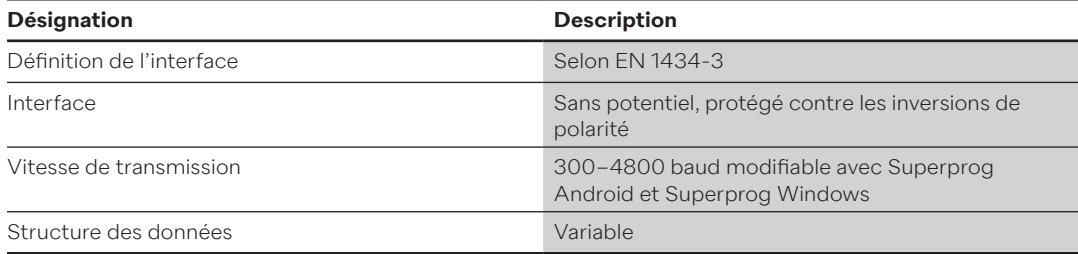

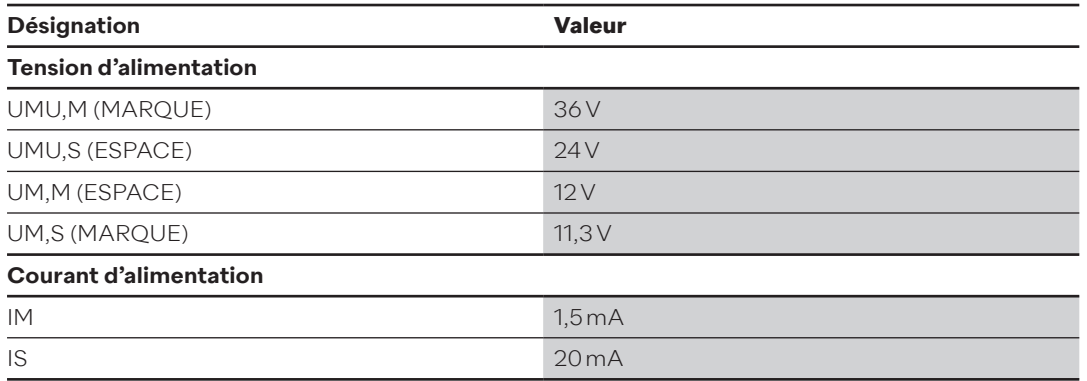

## **5.8 Modules radio**

À la sortie usine, le Supercal 5 peut être configuré avec les variantes suivantes:

- Radio Sontex
- Radio wM-Bus
- Pas de radio

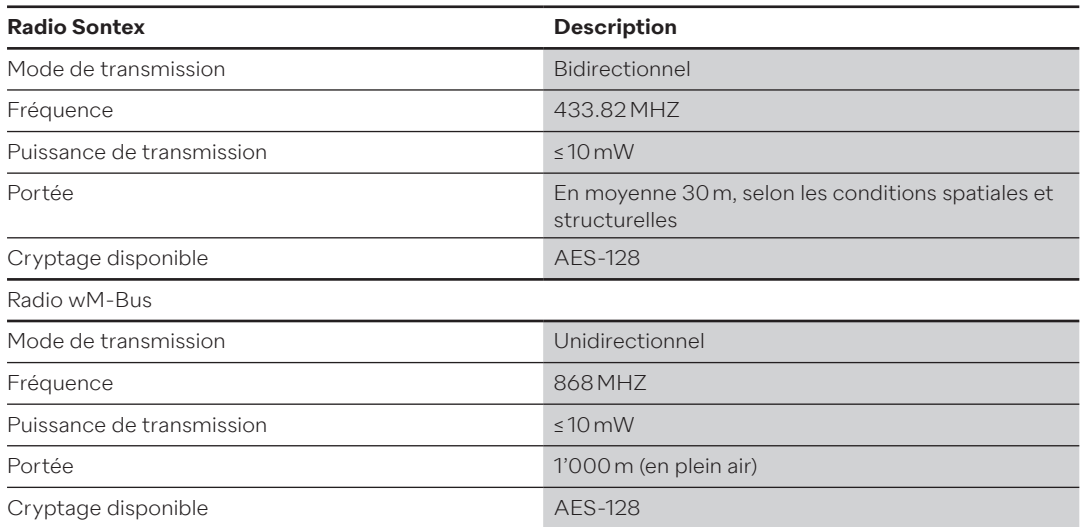

## **5.8.1 Télégramme radio**

Le télégramme radio du Supercal 5 est structuré selon le protocole M-Bus, conformément à la norme EN 1434-3.

Pour le relevé radio, les télégrammes suivants sont disponibles:

- Valeurs actuelles
- Valeurs cumulées et valeurs de consommation actuelles.
- Valeurs énergétiques mensuelles Valeurs cumulées et valeurs de consommation actuelles. 60 valeurs enérgétiques mensuelles préréglées de manière standard.

## **5.9 Remarques générales concernant le Supercal 5 S (débitmètre inclus)**

Tous les câbles blindés doivent être mis à la terre et équipés d'une décharge de traction! Il faut s'assurer que toutes les mises à la terre de l'installation complète (ligne et réseau, réseau externe et boîtier du débitmètre) sont équipotentielles.

## **6. Exploitation**

## **REMARQUE**

- Les marquages de sécurité et de service relatifs à la calibration ne doivent en aucun cas être endommagés ou enlevés. La garantie de l'appareil est sinon annulée. Les scellés ne doivent être enlevés que par des personnes autorisées, pour des interventions de service, et doivent ensuite être remplacés.
- Après l'installation d'un module optionnel, le calculateur Supercal 5 doit être protégé des accès non autorisés à l'aide de scellés.

## **6.1 Navigation générale**

Les menus peuvent être sélectionnés depuis l'affichage standard à l'aide des touches de commande. Le Supercal 5 dispose des menus suivants (pressez les touches GAUCHE et DROITE simultanément).

- 1. Menu principal (données relatives au décompte)
- 2. Métrologie
- 3. Configuration
- 4. Service

Le menu d'erreur s'affiche lors de la première mise sous tension de l'écran ou après 3 minutes d'inactivité, si une erreur s'est produite. Si aucune erreur n'est survenue, l'écran affiche le menu « Énergie cumulée ». Ce menu est affiché en premier dans le menu principal.

## **6.2 Affichage standard**

Affichage LCD grand et structuré pour la lecture du manuel. L'écran LCD est structuré de la manière suivante:

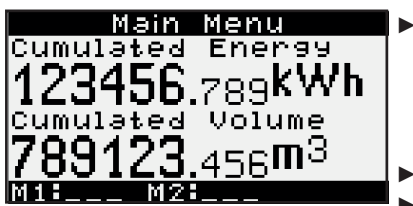

► Nom du menu

► M1: module installé dans le port d'extension 1

► M2: M2: module installé dans le port d'extension 2

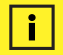

#### **Remarque**

• Après 3 minutes, l'affichage LCD du calculateur retourne automatiquement au menu principal.

## **6.3 Touches de commande**

La touche de commande permet de sélectionner et de confirmer divers menus, paramètres ou autres options à l'écran.

#### ′→ **Flèche de droite**

La touche de droite a deux fonctions:

- En appuyant une fois, l'utilisateur sélectionne le menu suivant.
- En appuyant pendant 2 secondes sur cette touche dans le « Menu aperçu », l'utilisateur entre dans le menu en surbrillance.

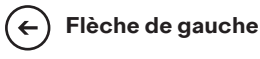

- La touche de gauche sélectionne le menu précédent.
- Lorsqu'un menu quelconque est en surbrillance et que l'utilisateur appuie simultanément pendant deux secondes sur les deux touches (GAUCHE et DROITE), il sélectionne le menu « Aperçu ».

## **6.4 Menus**

f.

**L'utilisateur a six menus à sa disposition. Le menu aperçu sert à choisir des menus d'exploitation: menu principal, menu mesure, menu configuration, menu service et menu mise en service.**

Le « Menu mise en service » n'est disponible que lorsque l'utilisateur démarre pour la première fois le calculateur ou qu'il « descelle » manuellement le calculateur.

#### **Remarque**

Le message d'erreur n'apparaît dans le menu principal que s'il y a une erreur présente. Le nombre des codes d'erreur est affiché. Le contenu correspond à la valeur du paramètre du message d'erreur dans le menu service.

## **6.5 Mise en service**

Dès que le Supercal 5 est descellé, le menu mise en service est disponible dans le menu principal. Le menu mise en service permet au client de configurer le calculateur au moyen du NFC. À l'aide d'un smartphone via NFC ou à l'aide du Superprog et d'une interface optique, il peut à tout moment modifier d'autres paramètres, non métrologiques. Après avoir terminé le setup par NFC en utilisant le Superprog Android, il faut sceller le Supercal 5.

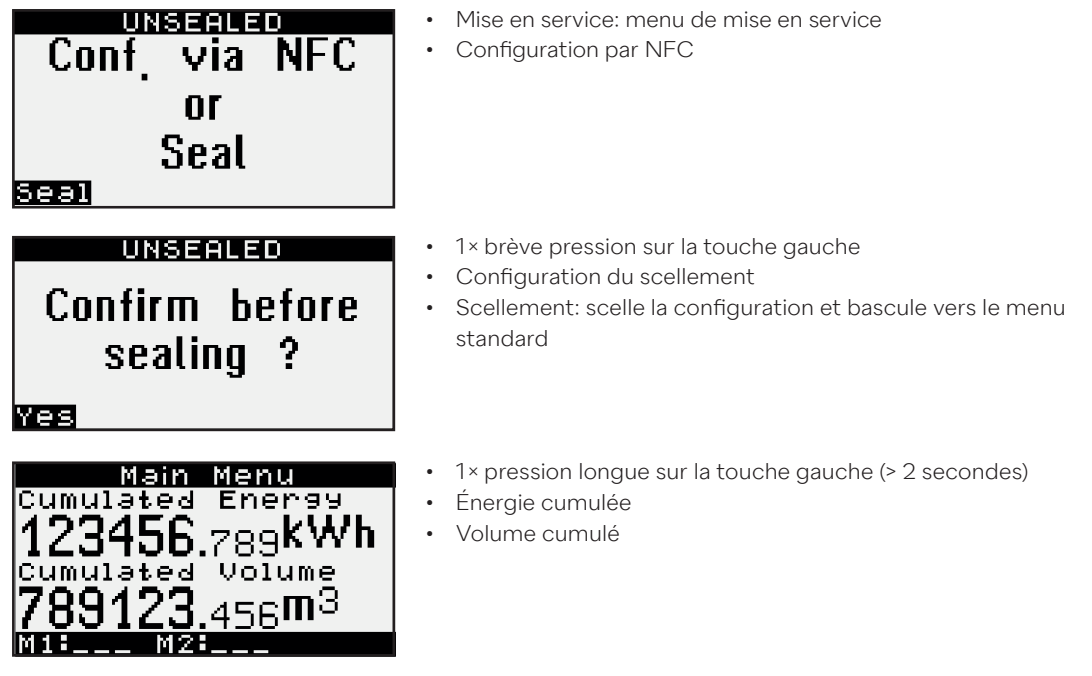

Le Supercal 5 est maintenant prêt à l'emploi.

## **6.6 Menu principal**

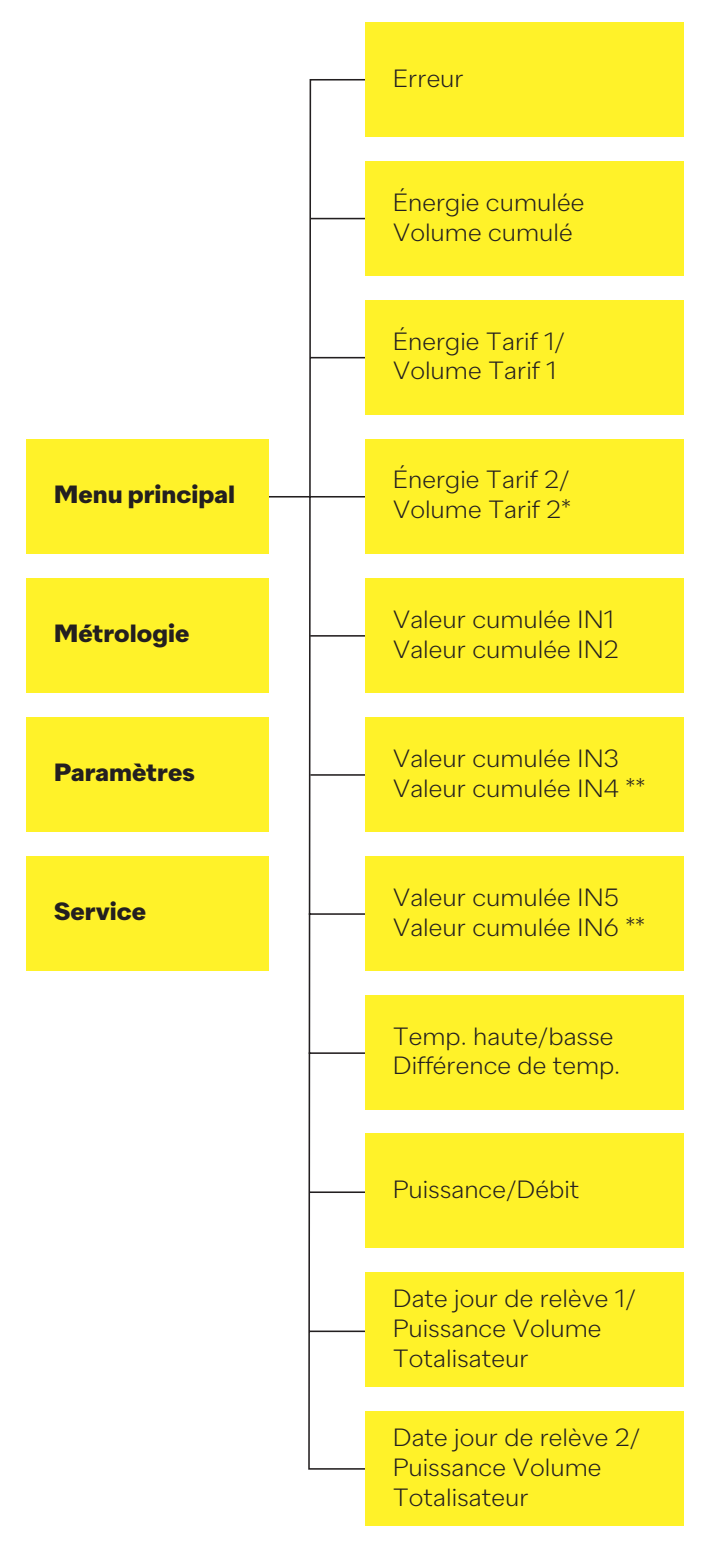

- \* Uniquement actif en mode chauffage/réfrigération et en mode réfrigération
- \*\* Uniquement actif lorsque les modules relais entrée/sortie sont installés au bon emplacement

Dans le mode opératoire normal, l'écran LCD est éteint. Une brève pression sur une des deux touches de commande allume automatiquement l'écran LCD et ouvre le menu principal.

Si une erreur est présente, cette dernière apparaît comme premier point dans la structure du menu. Une brève pression sur une des deux touches de commande effectue le changement de ERROR vers le menu principal et inversement.

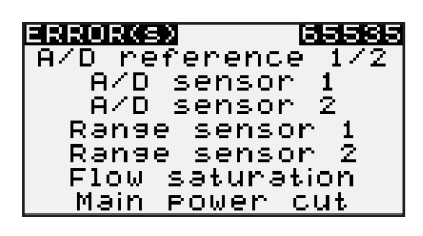

- ERROR: menu erreur
- 2655: somme des codes d'erreur
- Description de l'erreur: sonde 1 manque
- Description de l'erreur: sonde 2 manque
- …

Lors de la navigation dans les affichages du menu principal, les principales données du calculateur sont affichées telles qu'elles sont représentées ci-dessous.

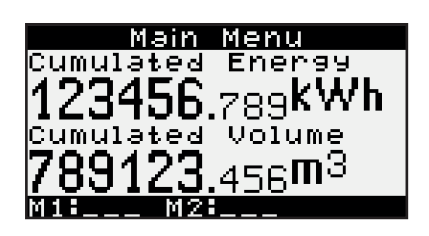

- $\cdot$  1× • Énergie cumulée
- Volume cumulé

Si le calculateur est réglé sur chauffage uniquement, l'énergie cumulée et le volume cumulé sont définis pour le tarif de chauffage. Le tarif 1 est ajustable.

Si le calculateur est par contre réglé sur chauffage-réfrigération, l'énergie cumulée indique alors l'énergie de chauffage, mais le volume est toutefois le volume total: chauffage et réfrigération cumulés. Le tarif 1 indique l'énergie et le volume de réfrigération. Le tarif 2 est ajustable.

Le menu principal affiche aussi l'énergie cumulée de réfrigération et le volume cumulé de réfrigération pour des compteurs combinés chaleur/réfrigération.

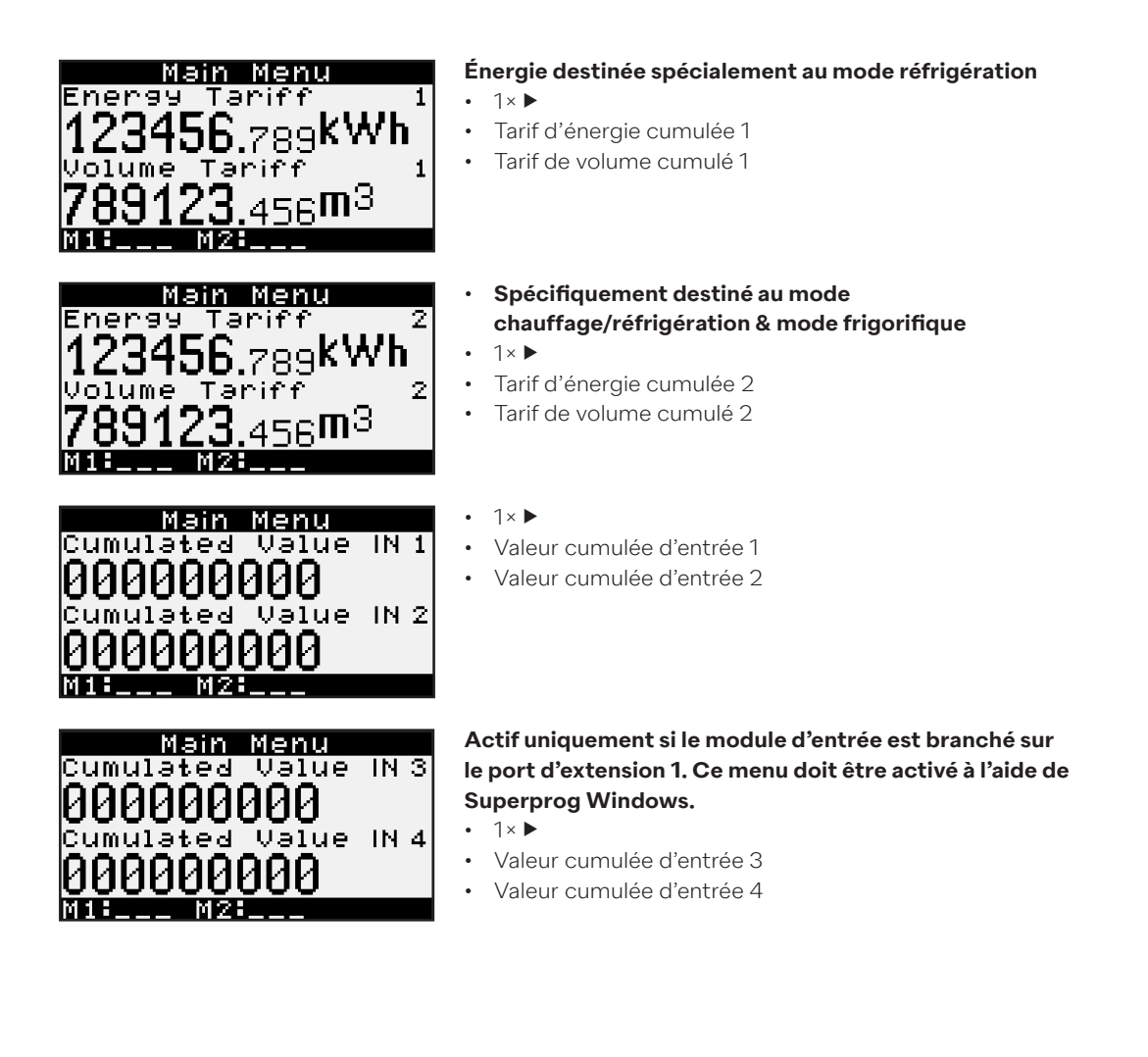

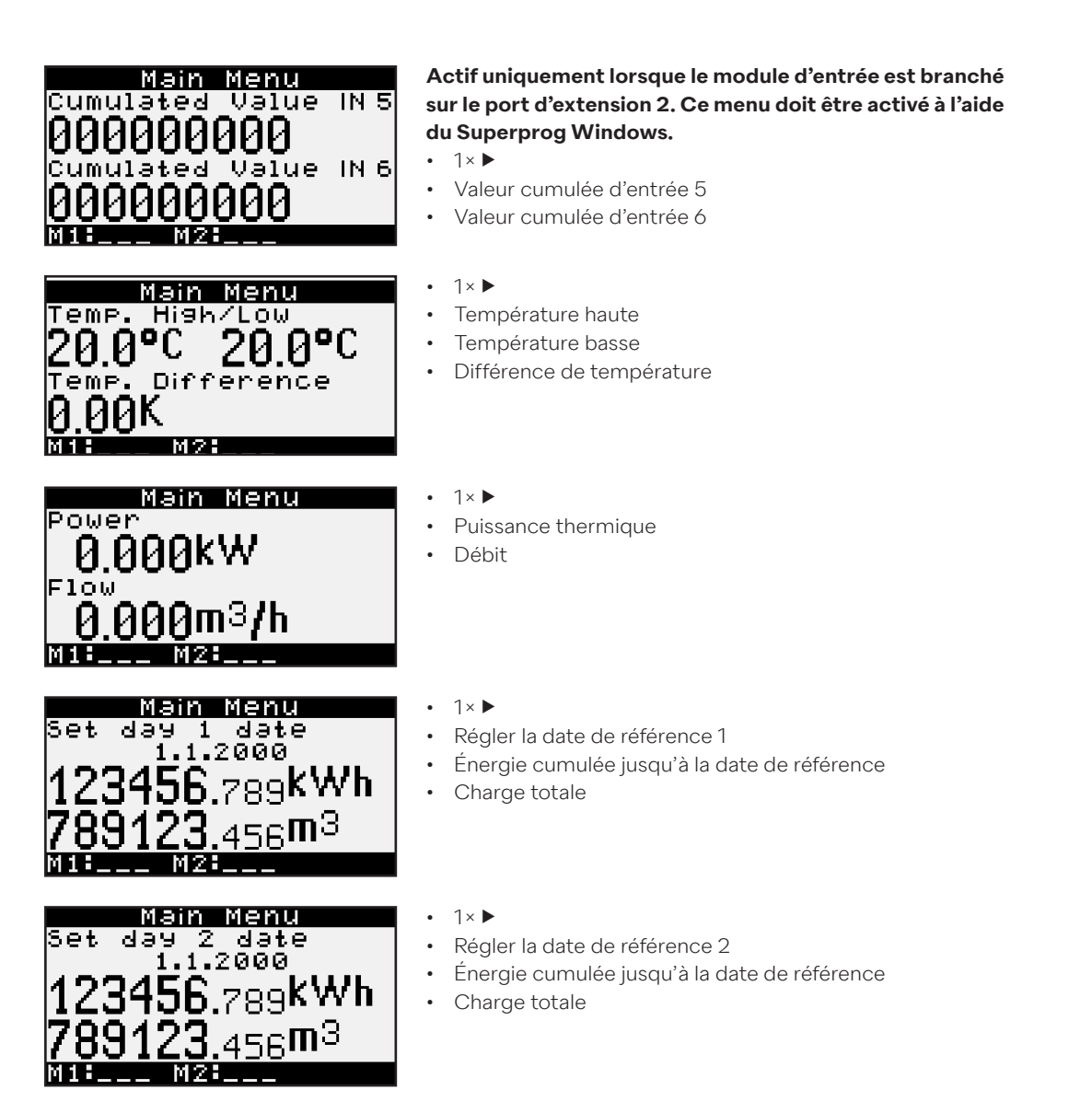

• Dans le menu principal, aucune fonction n'est attribuée à une longue pression sur la touche droite, sauf sur les deux dernières pages, sur lesquelles il est possible d'afficher des diagrammes.

## **6.7 Menu aperçu**

Si, dans un menu quelconque, l'utilisateur presse la touche droite et la touche gauche pendant deux secondes, le menu aperçu s'ouvre et affiche tous les menus disponibles, tels que représentés ci-dessous.

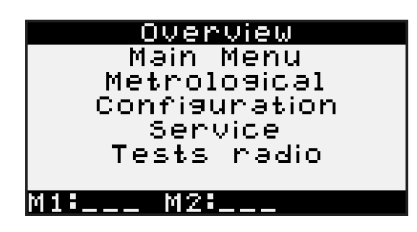

- ◄ : Une brève pression sur la touche déplace la sélection vers le haut
- ►: Une brève pression sur la touche déplace la sélection vers le bas
- Une pression de deux secondes sur la touche de droite confirme le choix et ouvre le menu sélectionné.

## **6.8 Configuration métrologique**

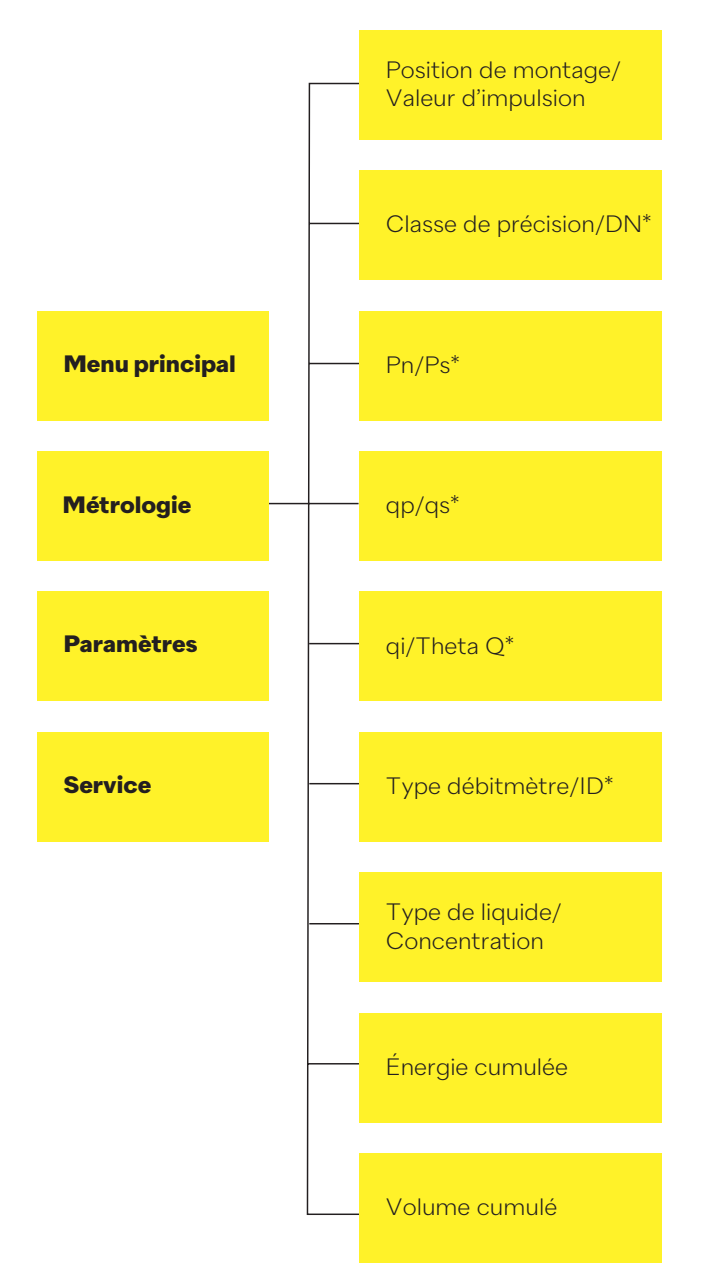

\* Actif uniquement pour le Supercal 5 S

**Le menu métrologique est un menu client qui contient les données métrologiques, comme illustré ci-dessous.**

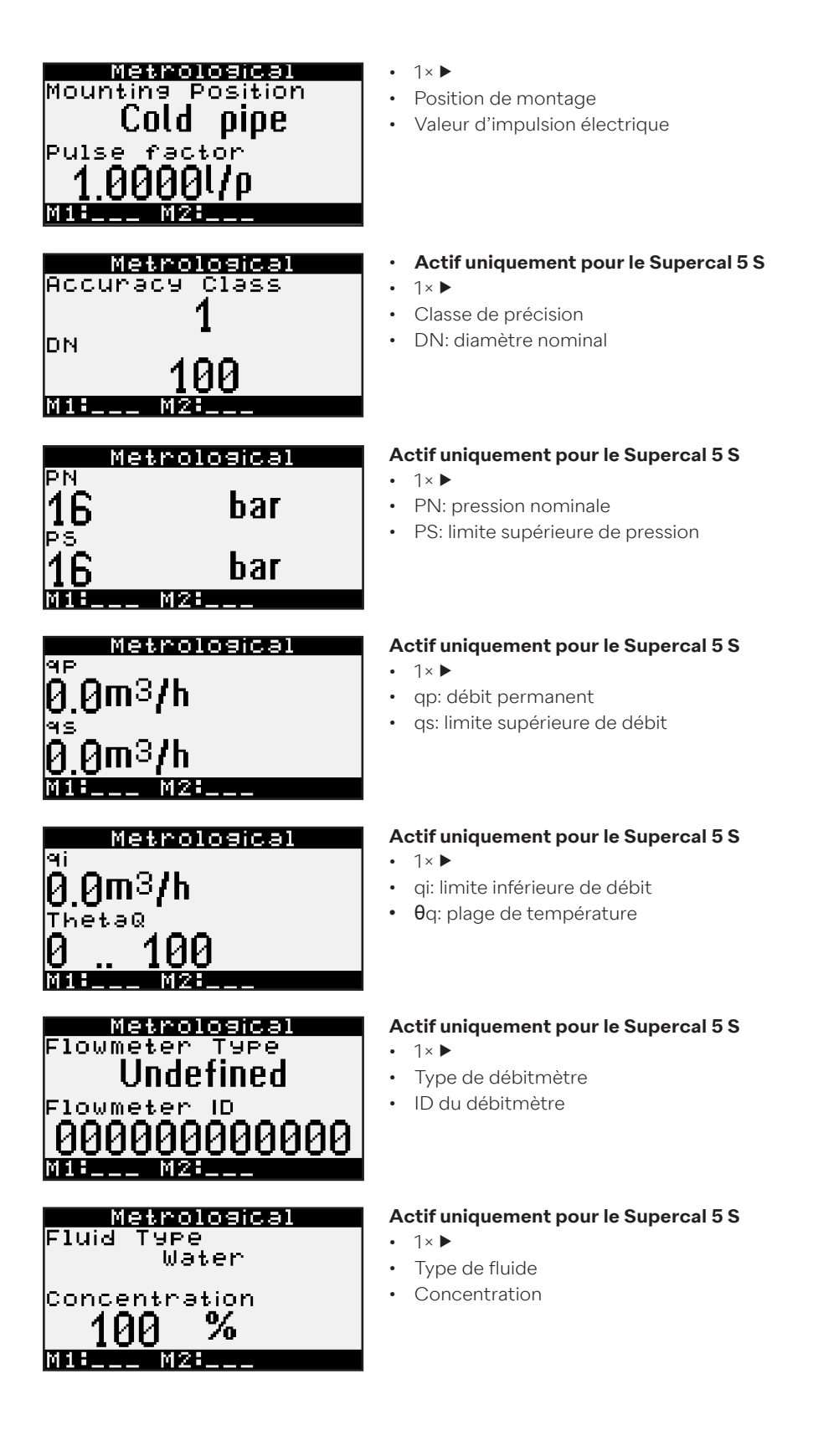

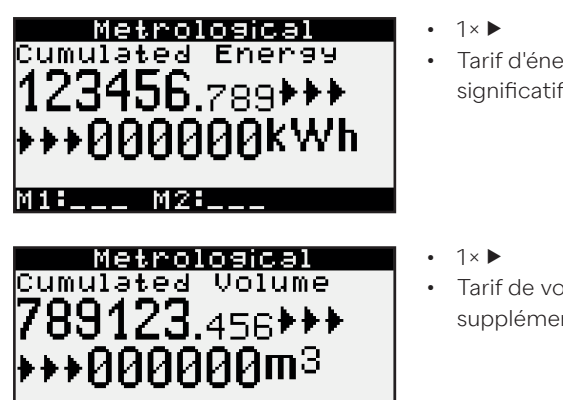

- Tarif d'énergie 0 cumulée avec cinq chiffres significatifs supplémentaires
- Tarif de volume 0 cumulé avec cinq chiffres significatifs supplémentaires
- Dans le menu métrologique, aucune fonction n'est attribuée à une longue pression sur la touche droite.
- En appuyant longuement sur la touche gauche, l'utilisateur sélectionne la page précédente.
- Par ailleurs, une pression simultanée pendant deux secondes sur les deux touches ouvre le menu aperçu.

## **6.9 Données enregistrées**

**M26-**

Les données suivantes sont enregistrées dans la mémoire interne du Supercal 5 et peuvent être lues à l'aide du logiciel Superprog Windows:

- Valeurs du totalisateur au cours d'une certaine période
- Valeurs moyennes au cours d'une certaine période
- Valeurs maximales au cours d'une certaine période
- Journal des événements

M1: Jul

## **6.10 Configuration**

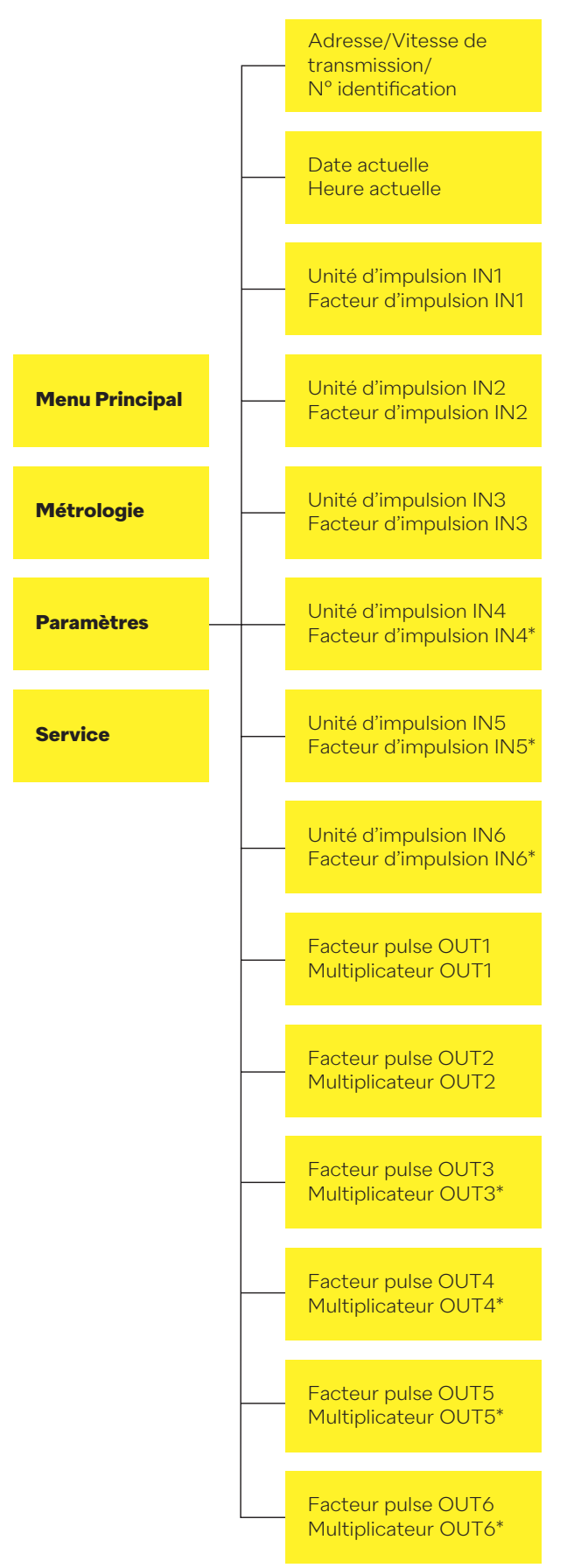

\* Actif uniquement lorsque les modules relais d'entrée/de sortie sont installés au bon emplacement

**Dans le menu configuration, les clients ont la possibilité de programmer et de consulter leurs données de configuration, comme décrit ci-dessous.**

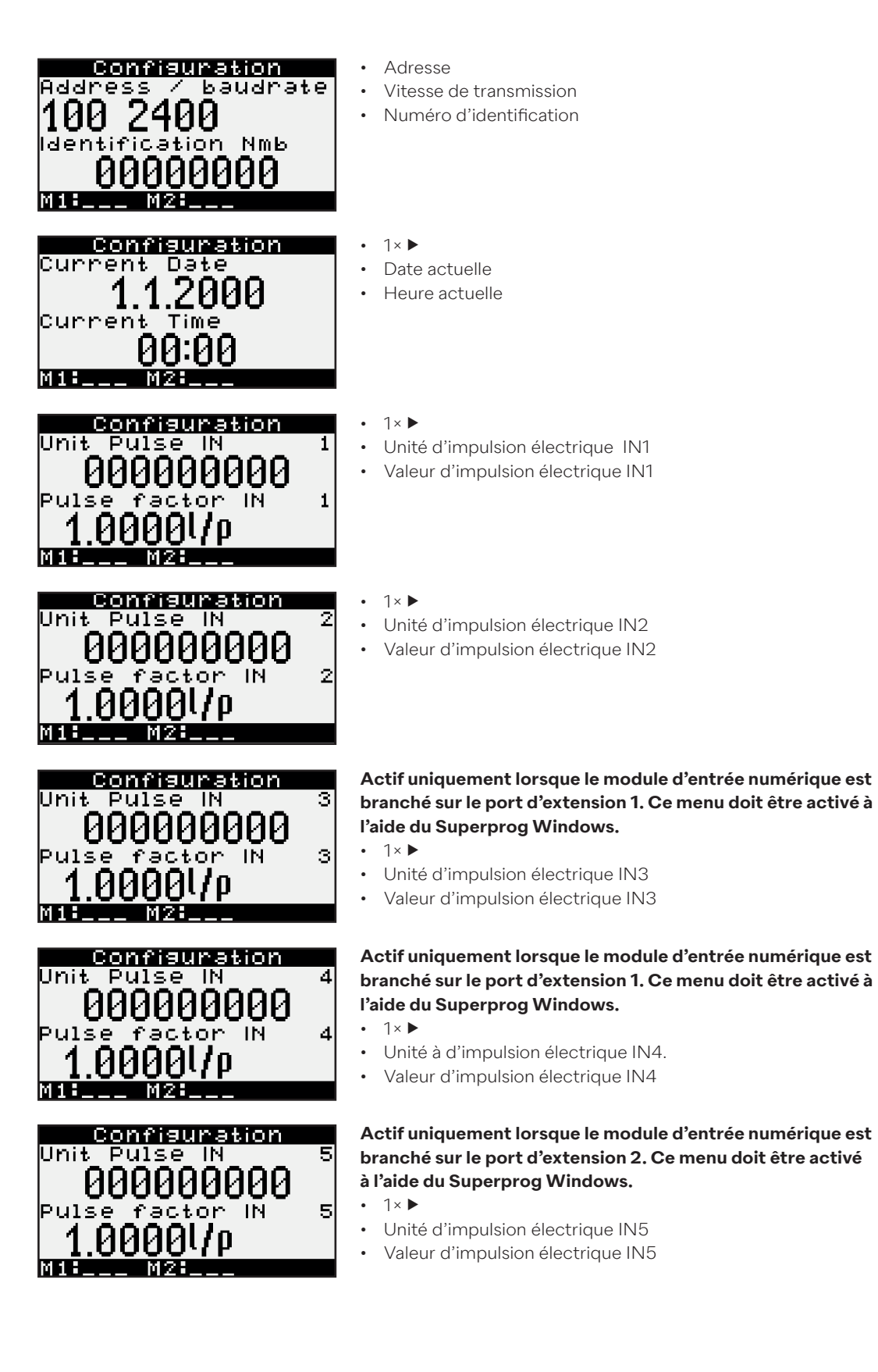

MH

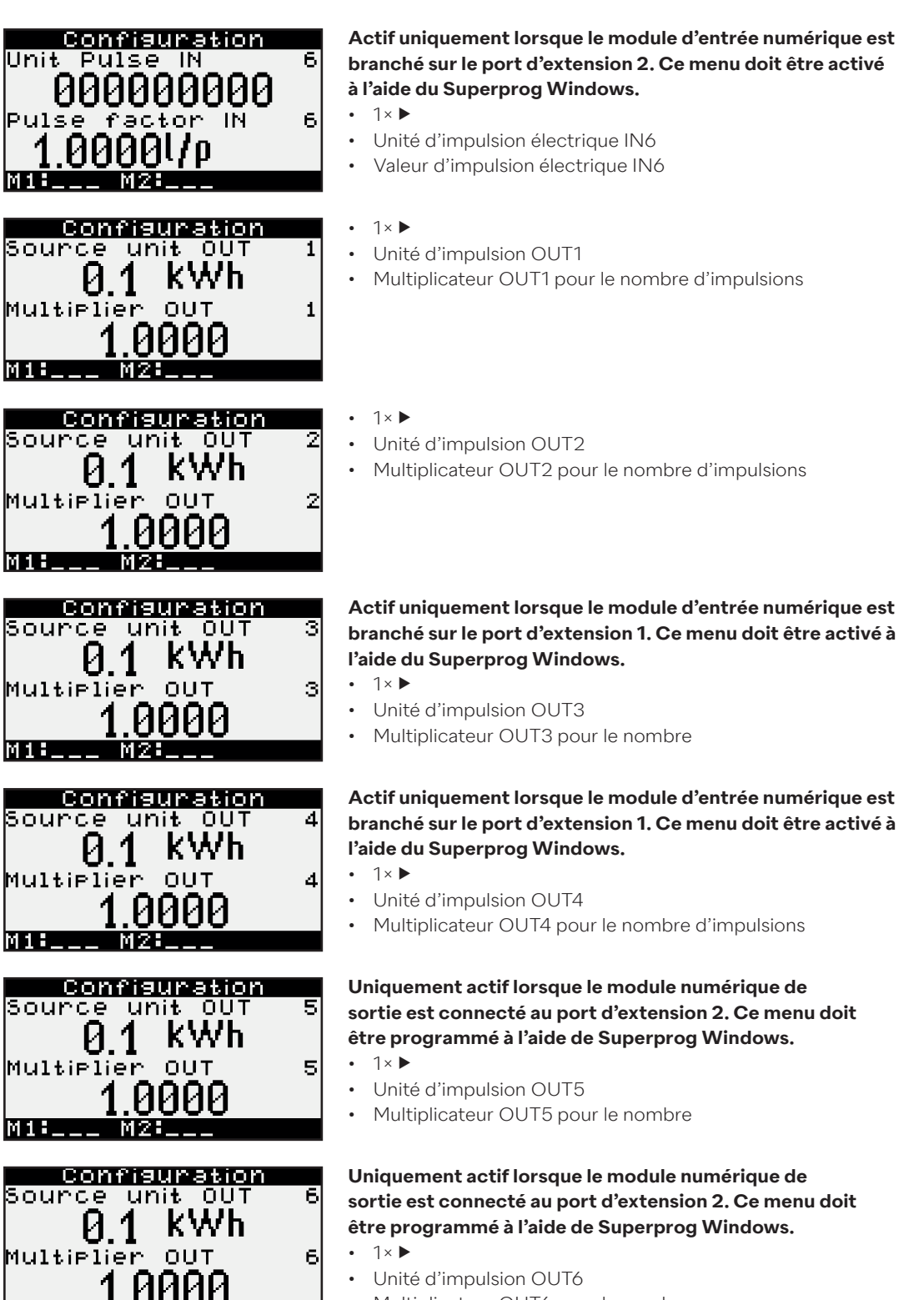

- Multiplicateur OUT6 pour le nombre
- Aucune fonction dans la configuration n'est attribuée à une longue pression sur la touche de droite ou de gauche.
- Alternativement, une pression simultanée sur les deux touches pendant deux secondes ouvre le menu aperçu.

## **6.11 Service**

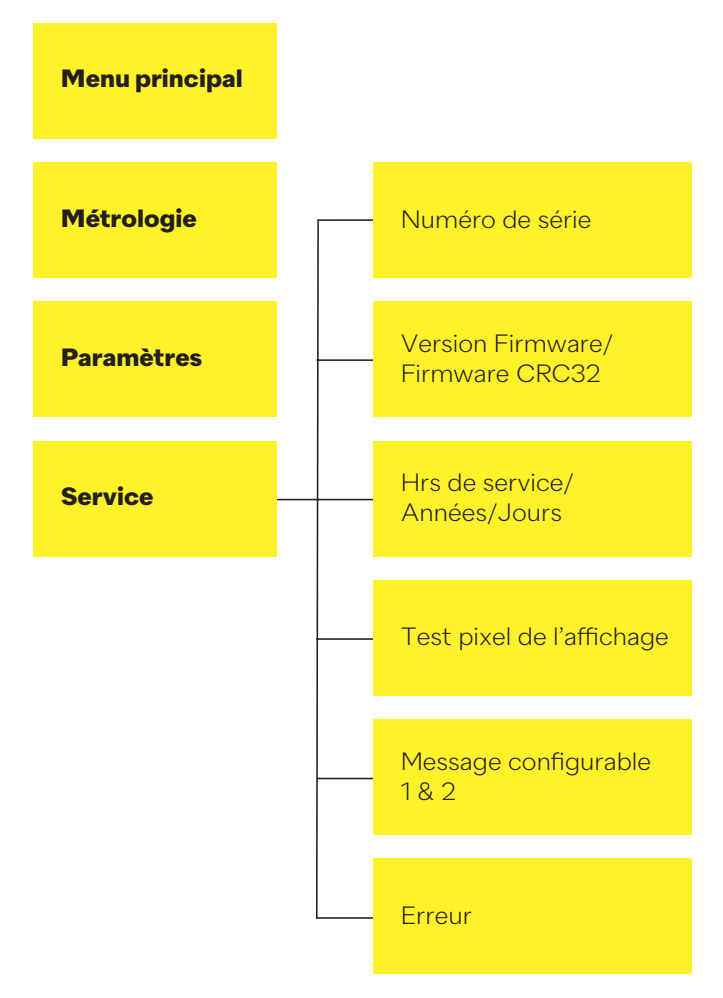

**Dans le menu service, les clients ont la possibilité de consulter des informations, décrites ci-dessous.**

![](_page_37_Figure_4.jpeg)

- Numéro de série
- Version du logiciel d'exploitation
- Logiciel d'exploitation CRC32
- \* Le logiciel d'exploitation et le CRC32 peuvent être différents dans les futures versions du logiciel d'exploitation.
- Heures de fonctionnement
- Années et jours de fonctionnement

![](_page_38_Picture_1.jpeg)

Custom info 2

- $\cdot$  1× $\blacktriangleright$
- Test des pixels affichés: dans ce sous-menu, il faut que chaque pixel de l'écran soit actif.
- $1 \times \blacktriangleright$ • Ligne de message 1 configurable par l'utilisateur
- Ligne de message 2 configurable par l'utilisateur
- Dans le menu service, aucune fonction n'est attribuée à une pression longue sur la touche droite.
- Une deuxième pression longue sur la touche gauche ouvre le menu standard.
- Une pression longue et simultanée sur les deux touches sélectionne le menu standard.

## **6.12 Scellement**

**M18-4-M28-**

La notion de scellement est soumise aux prescriptions spécifiques à chaque pays. Le schéma de scellement présenté ici a été inclus dans la construction du Supercal 5 I.

Au départ d'usine, le Supercal 5 I est non scellé. Les étapes de montage suivantes sont à réaliser:

- Installation sur le site définitif d'exploitation
- Installation des deux sondes de température
- Si nécessaire, installation du bloc d'alimentation
- Branchement du débitmètre au Supercal 5 l

Le Supercal 5 l doit ensuite être scellé à l'aide du menu affiché à l'écran, selon chapitre 7. L'installateur peut à tout moment modifier tous les autres paramètres métrologiques à l'aide de Superprog Android et de Superprog Windows.

Aussitôt que l'appareil est scellé, le scellé doit être brisé comme indiqué ci-dessous afin de retourner au mode de mise en service ou à l'état non scellé:

![](_page_38_Figure_18.jpeg)

## **6.13 Nowa/Unicon**

Voir chapitre 11.11 Nowa/Unicon

## **6.14 Sauvegarde des données opérationnelles**

### **6.14.1 Sauvegarde des données**

Le Supercal 5 dispose d'une FRAM non volatile pour l'enregistrement de données.

Les données sont ainsi conservées même en cas de panne d'électricité. Toutes les valeurs sont automatiquement mises à jour et enregistrées.

#### **Les données historiques sont organisées en:**

- Quatre totalisateurs
- Une valeur moyenne
- Une valeur maximale
- Un événement historique

#### **Pour chaque série de données historiques, quelques adaptations sont possibles:**

- Quantité maximale d'enregistrements
- Fréquence d'enregistrement

#### **L'historique des données peut être adapté comme suit:**

- Quantité maximale d'enregistrements
- Genre d'événement

Les données historiques peuvent être téléchargées par M-Bus depuis le Supercal 5.

![](_page_39_Picture_336.jpeg)

#### **La fréquence de mémorisation peut être ajustée:**

- Toutes les heures (hh:00)
- Tous les jours (00:00)
- Mensuellement (à un jour quelconque)
- Tous les six mois (en commençant le premier jour d'un mois quelconque et en prenant fin le 28 d'un mois quelconque)

#### **Chacun des trois totalisateurs historiques peut enregistrer une des valeurs suivantes:**

- Énergie
- Volume

#### **Des valeurs moyennes peuvent être enregistrées périodiquement tous/toutes les:**

- quinze minutes (hh:00, hh:15, hh:30, hh:45)
- trente minutes (hh:00, hh:30)
- heures (hh:00)
- jours (00:00)

#### **Les valeurs moyennes suivantes sont enregistrées:**

- Débit
- Puissance thermique
- Température haute
- Température basse
- Différence de température

#### **Il est possible d'enregistrer périodiquement les maxima:**

- Chaque jour (00:00)
- Mensuellement (à un jour quelconque)

La fréquence de l'enregistrement de valeurs maximales doit représenter un multiple des fréquences d'enregistrement moyennes.

#### **Il est possible d'enregistrer les valeurs moyennes et maximales suivantes:**

- Débit
- Puissance thermique
- Température haute
- Température basse
- Différence de température

La date et l'heure sont sauvegardées avec chaque valeur enregistrée.

À l'aide de Superprog Windows ou de Superprog Android, il est possible de définir quels événements déclenchent un enregistrement avec l'heure, la date, la valeur et le numéro de l'événement.

## **7. Mise en service**

Avant de mettre en marche votre appareil, veuillez vous assurer que les vérifications finales ont été effectuées.

#### **7.1 Mise en service du Supercal 5**

Le nouveau Supercal 5 dispose d'une batterie tampon d'une durée de vie de 10 ans et ne requiert aucune autre batterie.

#### **7.1.1 Contrôle de la date et de l'heure**

La date et l'heure doivent être exactes. Ceci est important en vue de l'affichage chronologique correct des données du Supercal 5. La date et l'heure peuvent être réglées à l'aide de l'appareil Android et du logiciel Superprog, ainsi qu'au moyen de l'interface optique. La date et l'heure sont normalement déjà réglées.

#### **7.1.2 Contrôle du débit**

Si le signal du débitmètre est correctement reçu, le débit actuel s'affiche instantanément.

#### **7.1.3 Contrôle des températures**

Si les sondes de température d'une installation de chauffage ont été correctement installées et connectées au Supercal 5, les températures s'affichent comme suit: la « température haute » doit être plus élevée que la « température basse » et la différence de température devrait être positive.

## **7.2 Objectifs d'utilisation 7.2.1 Calcul du débit**

Les paramètres déterminants pour le calcul du débit (précision de lecture, temps d'attente minimum et maximum) sont réglés par défaut en usine. Si nécessaire, des centres de test autorisés peuvent procéder à des modifications à l'aide de Superprog Android et de Superprog Windows.

#### **Un calcul du débit se base sur trois paramètres:**

- Le temps d'attente maximal est de:
	- 30 secondes pour le débitmètre 440
	- 120 secondes pour tout autre appareil de mesure du débit

#### **Le temps d'attente minimum est de:**

- Le temps d'attente maximal est de:
	- 3 secondes, si une alimentation électrique externe est utilisée.
	- 10 secondes, s'il n'y a pas d'alimentation électrique externe.

#### **Le temps d'attente minimal ne peut pas être adapté. Informations au sujet du calcul du débit:**

- Un nouveau calcul du débit commence lorsqu'arrive la deuxième impulsion au cours de la période comprise entre le temps d'attente minimal et le temps d'attente maximal précédemment établi.
- Le débitmètre ne peut calculer une nouvelle valeur que lorsque des impulsions électriques apparaissent pendant cette période. Dans tout autre cas, le résultat est de 0.

## **7.2.1.1 Délai de réaction et précision du calcul du débit**

Le temps dont le Supercal 5 a besoin pour réaliser un nouveau calcul du débit est appelé délai de réaction.

Le débit actuel apparaît simultanément sur:

- L'écran LCD
- Le protocole M-Bus (si disponible)
- La sortie analogique (si disponible)

## **7.3 Logiciel Superprog Windows et Superprog Android.**

À l'aide du logiciel Superprog, il est possible de consulter et de modifier toutes les données. Superprog Windows pour PC communique avec Supercal 5 par l'intermédiaire d'une interface optique ou du M-Bus.

À l'aide de Superprog Android, il est possible de consulter et de modifier certaines données. Superprog Android peut être installé sur tous les téléphones Android. La communication entre le téléphone Android et le Supercal 5 a lieu au moyen d'une connexion NFC.

![](_page_42_Picture_13.jpeg)

## **7.3.1.1 Systèmes solaires et de réfrigération**

Bien que le Supercal 5 soit initialement prévu pour une utilisation avec de l'eau, il offre aussi des mesures précises dans le cas de mélanges de glycol. Le milieu à mesurer et le rapport moyen de mélange sont définis en fonction des exigences du client. Dans ce cas, le calculateur traite et calcule également les températures négatives.

Le boîtier étanche à la poussière et aux projections d'eau, de classe de protection IP 65, convient aux systèmes de réfrigération. Pour les installations de réfrigération, les prescriptions d'isolation doivent être respectées. L'étalonnage officiel n'est pas possible pour les mélanges de glycol dans les systèmes photovoltaïques et de réfrigération.

## **7.3.1.2 Fonctions tarifaires et/ou signal de message d'état**

Outre le tarif spécifique au froid/à la chaleur, le Supercal 5 dispose d'une multitude de tarifs spécifiques aux clients. Il est possible de les définir par l'intermédiaire des valeurs seuil correspondantes. Les conditions diverses et complexes définissant les tarifs supplémentaires sont réglées à l'aide du logiciel Superprog Windows.

Elles peuvent être programmées par l'intermédiaire de l'interface optique ou M-Bus, sans endommager les scellés d'étalonnage.

#### **Exemples de types de tarifs :**

- Tarifs basés sur le débit actuel
- Tarifs basés sur la puissance actuelle
- Tarifs basés sur la température basse ou haute
- Tarifs basés sur la différence de température
- Tarifs basés sur une horloge tarifaire interne
- Mesure du froid/de la chaleur

## **7.3.1.3 Alimentation électrique**

Il est possible d'utiliser des batteries ou des modules d'alimentation réseau. Le type d'alimentation électrique peut être changé à tout moment. Le Supercal 5 reconnaît automatiquement le type d'alimentation électrique installé.

## **7.3.1.4 Sortie d'erreurs**

La sortie d'erreurs peut être utilisée en tant que contact d'alarme pour signaler les états des erreurs, librement sélectionables, du compteur de chaleur. La programmation des sorties d'erreurs se fait à l'aide du Superprog Windows. Une sortie d'erreurs du compteur de chaleur ne devient active que si au moins un des messages d'erreur sélectionnés survient. L'événement est enregistré avec l'heure, la date, sa valeur et le numéro de l'événement.

## **8. Maintenance**

Aucun travail d'entretien particulier n'est nécessaire pour le dispositif électronique.

#### **8.1 Nettoyage**

 $\vert \hspace{0.1cm} \vert$ 

La face avant du boîtier peut être nettoyée à l'aide d'un tissu sec et doux.

## **9. Dépannage**

**Lors de la demande de service veuillez, avoir le numéro de série et le numéro de l'erreur à portée de main!**

Pour toute demande de service, veuillez toujours indiquer le numéro de l'erreur et les données du menu service (numéro d'identification correspondant au numéro de série, etc.).

Le menu service permet d'analyser les fonctions de l'appareil et fournit une aide compréhensible pour la recherche de l'erreur. Afin de déterminer les causes d'erreurs survenant dans l'unité électronique ou des signalisations d'alarme, l'utilisateur doit procéder conformément à la description contenue au chapitre 9.1, intitulé « Procédure générale pour la résolution des erreurs ».

#### **9.1 Procédure générale pour la résolution des erreurs**

Voir chapitre 9.3.1.

f.

Si ces actions ne devaient avoir aucun résultat concluant, veuillez s'il vous plaît vous adresser à votre agent local. Vous trouverez les données de contact sur Internet, à l'adresse www.neovac.ch/de/kontakt

## **9.2 Signalisation des erreurs**

Tous les messages d'erreur sont automatiquement effacés de l'écran LCD 60 secondes après la résolution de l'erreur.

Le Supercal 5 affiche les erreurs avec leur description correspondante sur l'écran LCD.

## **9.3 Messages d'erreur**

 $\overline{\mathbf{i}}$ 

• Si plusieurs erreurs sont présentes en même temps, les différents messages d'erreur sont regroupés et affichés.

• Si une erreur est présente pendant plus d'une heure, elle est stockée dans la mémoire d'erreurs, avec la date et l'heure (début de l'erreur) et la durée (en minutes). Si une erreur est présente pendant moins de 60 minutes, elle est automatiquement supprimée, sans être enregistrée.

## **9.3.1 Aperçu des messages d'erreur**

![](_page_45_Picture_343.jpeg)

Remarque: chaque combinaison d'erreurs correspond à la somme arithmétique de chaque code. Le code d'erreur est affiché sur l'écran de l'appareil électronique.

## **9.4 Dépannage du M-Bus**

Si aucune communication avec le Supercal 5 n'a lieu via l'interface M-Bus, veuillez s'il vous plaît contrôler:

- L'adresse notée dans l'appareil concorde-t-elle avec le Master?
- L'appareil et le Master ont-ils la même vitesse de transmission?
- Y a-t-il d'autres appareils avec la même adresse sur l'interface M-Bus?
- L'interface M-Bus est-elle correctement connectée à l'appareil?

## **9.5 Dépannage MODBUS**

- L'appareil et le Master ont-ils la même vitesse de transmission et la même parité?
- Le câblage de l'interface est-il en ordre?
- Tous les « Slaves » sur le MODBUS ont-ils des adresses d'appareil différentes?

## **10. Mise hors service définitive**

## **10.1 Échange et retour**

Dans le cas d'une réparation, d'un étalonnage en usine, d'une livraison erronée ou d'une résolution d'erreur, il faut renvoyer le calculateur. En tant qu'entreprise certifiée ISO, NeoVac est tenue par la loi de traiter de manière correspondante tous les produits renvoyés.

## **10.2 Élimination**

![](_page_47_Picture_5.jpeg)

Afin de préserver et protéger l'environnement et de réduire le gaspillage des ressources naturelles et la pollution, la Commission européenne a adopté une directive exigeant que les producteurs d'appareils électriques et électroniques reprennent leurs appareils, assurant ainsi un recyclage ou une élimination appropriée. Si vous prévoyez d'effectuer l'élimination vous-même, le Supercal 5 doit être jeté selon les directives environnementales locales. Informez-vous des possibilités de recyclage dans votre région.

## **10.2.1 Élimination**

![](_page_47_Picture_8.jpeg)

Ce symbole signifie que les appareils électriques et électroniques doivent être séparés lors de l'élimination.

Ce qui suit est valable pour les utilisateurs dans les pays européens:

- Ce produit doit être éliminé séparément, dans un point de collecte approprié. Ne le jetez pas avec les déchets ménagers!
- L'élimination et le recyclage séparés permettent de préserver les matières premières naturelles et d'éviter des conséquences néfastes pour l'homme et l'environnement dues à une élimination incorrecte.
- Pour de plus amples informations, veuillez vous renseigner auprès de votre revendeur, des autorités ou d'une entreprise responsables de l'élimination des déchets.

## **11. Données techniques**

## **11.1 Calculateur Supercal 5**

## **Données techniques**

![](_page_48_Picture_331.jpeg)

## **11.2 Alimentations électriques**

Le Supercal 5 est toujours livré avec une batterie, mais il peut aussi être livré avec un module d'alimentation réseau. Aussi bien la batterie que le module d'alimentation peuvent être échangés/modernisés à tout moment.

## **11.2.1 Modules principaux**

![](_page_49_Picture_198.jpeg)

## **11.2.2 Modules de batterie**

![](_page_49_Picture_199.jpeg)

## **11.2.3 Estimation de la durée de vie d'une batterie d'une application M-Bus**

La durée de vie d'une batterie de Supercal 5 ne dépend d'aucun des paramètres suivants:

- Nombre d'appareils M-Bus connectés au réseau M-Bus
- Spécifications du réseau, vitesse de communication
- Température ambiante (5–55 °C)

## **11.3 Concept de mesure**

- Le calcul de la valeur mesurée du Supercal 5 se base sur un calcul volumétrique. Le nombre d'impulsions électriques détermine directement le volume.
- Dès que le volume est déterminé, le débit est calculé de façon correspondante à ce volume et au temps nécessaire pour générer ces impulsions.
- Le transfert thermique se calcule en se basant sur le débit et la différence entre la « température haute » et la « température basse ».
- La capacité thermique et la densité du fluide caloporteur sont intégrées au calcul.
- Le débit est déterminé à l'aide d'un débitmètre approprié.
- Une paire de sondes de température détermine la « température du tuyau chaud » et la « température du tuyau froid » du fluide caloporteur. Si ΔT > 0,2 K, l'énergie consommée est calculée.
- L'énergie de réfrigération est calculée lorsque ΔT < 0,2 K et que la « température du tuyau froid» est de < 18 °C. Cette valeur seuil peut être ajustée si nécessaire.

## **11.4 Unité logique arithmétique**

Les calculateurs modernes doivent répondre à une multitude d'exigences techniques et concernant l'utilisateur. Par exemple:

- Une bonne lisibilité des affichages du calculateur
- Une structure de menus logique et claire
- La facilité d'entretien
- De faibles coûts lors du changement de compteur
- De la flexibilité compte tenu de l'utilisation de différents débitmètres et sondes de température
- La modularité de l'équipement grâce aux options de configuration, telles que des entrées et des sorties de données, etc.
- Une précision de mesure et une sécurité des données maximales
- En règle générale, chaque calculateur devrait être attribué de manière univoque à un poste de mesure de chaleur et être facilement accessible/lisible.

Il faut absolument éviter les perturbations électromagnétiques et les surchauffes au lieu d'exploitation. Tous les câbles doivent être disposés en respectant une distance minimale de 300 mm avec les lignes électriques et les lignes à haute fréquence.

## **11.5 Débitmètres**

Les types suivants de débitmètres courants sont possibles:

- Débitmètres à jet vibrant
- Compteur à ailettes et compteur à turbine
- Débitmètres à induction magnétique
- Débitmètres à ultrasons

Les critères suivants peuvent exercer une influence sur le choix du débitmètre:

- Type de mesure (poste de mesure de la chaleur/du froid, viscosité du médium, etc.)
- Conditions d'installation
- Exigences de précision du débitmètre
- Distances d'entrée et de sortie disponibles (précision de la mesure)
- Rapport prix/performance

Afin d'atteindre une résolution aussi élevée que possible, la valeur d'impulsion (impulsions de sortie du débitmètre par unité de volume circulant) devrait toujours être basse. Le lieu de montage (« côté froid » ou « côté chaud ») est tout aussi important parce que la conversion du volume circulant en masse circulante a lieu à la température attribuée à l'emplacement du montage. En règle générale, le débitmètre est monté à l'endroit où la température ambiante est la plus proche de la température intérieure. Ceci conduit à une précision de mesure plus élevée et à une durée de vie plus longue du débitmètre.

## **11.6 Mesure du débit**

Des débitmètres homologués avec sortie d'impulsion ou de fréquence peuvent être raccordés au Supercal 5:

Le calculateur affiche les valeurs d'impulsions entrantes suivantes:

- Jusqu'à 999'999 impulsions/litre
- Jusqu'à 999'999 litres/impulsion

## **11.7 Calcul du débit**

Le calcul du débit se base sur le temps qui s'écoule entre les impulsions produites par le débitmètre. Pour le premier calcul du débit, le calculateur requiert deux impulsions de volume afin de calculer le débit effectif. Selon la configuration, le calcul interne du débit est suivi par l'affichage immédiat du débit actuel sur l'écran LCD.

#### **Configuration**

La fréquence des calculs du débit dépend :

- Du nombre d'impulsions de volume entrantes dans un intervalle de temps prédéterminé (temps d'attente minimal/maximal).
- De la précision souhaitée du calcul du débit.

Les paramètres du calcul du débit sont définis par défaut en usine et seuls des centres de test autorisés peuvent les modifier.

## **11.7.1 Calcul du débit avec des débitmètres conventionnels**

Dans le cas des débitmètres conventionnels, tels que les débitmètres mécaniques, la valeur d'impulsion est indiquée en litres/impulsion ou, le temps d'une période de mesure, en secondes. La formule permettant d'obtenir le débit actuel en litres par heure devient alors:

![](_page_51_Picture_193.jpeg)

## **11.7.2 Calcul du débit avec des débitmètres rapides**

Dans le cas des débitmètres rapides, la valeur d'impulsion est indiquée en impulsions/litre. Par conséquent, la formule suivante s'applique:

![](_page_51_Picture_194.jpeg)

## **11.8 Mesure de la température 11.8.1 Informations générales**

La plage de mesure de base du calculateur est de −20 °C à + 200 °C.

La plage de mesure autorisée selon la directive sur les instruments de mesure (MID) est comprise entre 2 °C et 200 °C. Selon la réglementation en vigueur, si la température est inférieure à 2 °C, il n'y a pas d'homologation.

Le Supercal 5 a été conçu de manière standard pour des sondes de température Pt500. Les sondes de température à deux ou à quatre conducteurs peuvent y être raccordées. La mesure de la température proprement dite a lieu selon la « méthode dual slope ». Un système de calibrage intégré garantit une résolution et une stabilité élevées des mesures.

#### **Si l'appareil est connecté à un 440, le temps de mesure est :**

- Entre 3 et 30 secondes, si le calculateur est branché sur une alimentation électrique externe.
- Entre 10 et 30 secondes, si le calculateur n'est pas branché sur une alimentation électrique externe.

#### **Si l'utilisateur utilise un autre débitmètre :**

- Entre 3 et 120 secondes, si le calculateur est branché sur une alimentation électrique externe.
- Entre 10 et 120 secondes, si le calculateur n'est pas branché sur une alimentation électrique externe.

### **11.8.2 Erreurs admises et valeurs limites**

Dans le cas des sondes de température connectées de façon fixe, l'erreur maximale admise (en %) se calcule selon l'équation suivante:

Et =  $\pm (0.5+3 \Delta \text{emin}/\Delta \text{e})$ 

Δөmin = Différence de température minimum admise = 3 K (selon attestation d'examen de type CE MID)

Dans le cas des sondes de température connectées de manière fixe, les vis des bornes de connexion sont sécurisées avec un scellé adhésif. Il n'est pas possible d'effectuer un changement ultérieur des sondes de température sans abîmer le scellé.

Le logiciel du calculateur vérifie si les températures mesurées se situent dans l'intervalle de mesure admis.

Si cette plage de mesure est dépassée, le calculateur affiche une erreur de mesure.

## **11.9 Mesure de l'énergie 11.9.1 Limites d'erreur**

Un flux thermique peut être déterminé à partir de la connaissance de sa masse, de sa capacité thermique spécifique et de la différence de température.

La différence de l'enthalpie entre la « température haute » et la « température basse » est intégrée pendant un certain laps de temps appelé t. On utilise ici l'équation de calcul de l'énergie thermique selon EN 1434-1, point 8.

L'erreur admise se calcule de manière rétroactive:  $Ec = ± (0.5 + \Delta \text{emin}/\Delta \text{e})$ 

La différence de température minimum Δөmin dépend du montage des sous-ensembles. Si le calculateur et la sonde de température sont contrôlés en tant qu'unité, elle est de 2 K selon l'homologation « PTB » et de 3 K selon l'homologation MID.

Pour l'attestation d'examen de type CE, aucune homologation n'est prévue en dessous de 3 K.

## **11.9.2 Énergie frigorifique**

S'il est fait utilisation d'un compteur de chaleur pour la mesure de l'énergie frigorifique dans le flux de retour, il faut alors installer la « sonde de température bas » dans le flux d'alimentation et la « sonde de température haute » dans celui du retour. En règle générale, les Supercal 5 I sont contrôlés en usine, conformément aux points de mesure métrologiques selon EN 1434 (2006), valables dans le domaine de l'énergie frigorifique et calorifique.

## **11.9.3 Énergie frigorifique – compteur combiné froid/chaleur**

Un calcul de l'énergie de refroidissement pour le compteur combiné de froid/de chaleur (fonction tarifaire pour le tarif du froid/de la chaleur) a lieu lorsque les deux conditions suivantes sont simultanément remplies:

- Différence de température (Δt) < 0,2 K
- « Température du tuyau froid » < 18 °C

La valeur seuil de 18°C pour le basculement du compteur combiné froid/chaleur est définie en usine. Il est possible de la modifier à l'aide du logiciel Superprog et par l'interface optique. Si le calculateur est utilisé pour la mesure combinée de la chaleur et du froid, la puissance frigorifique et la différence de température sont affichées à l'aide du signe « moins » (-) et les valeurs correspondantes sont attribuées au tarif 1.

Pour la mesure de l'énergie frigorifique, un étalonnage officiellement certifié ne peut avoir lieu que si l'énergie de refroidissement est déterminée à l'aide du médium eau (sans glycol), dans la plage de température admise.

## **11.9.4 Prescriptions concernant l'isolation des installations de refroidissement**

Dans les installations de refroidissement, les débitmètres mécaniques et les sondes de température ne doivent être isolés que jusqu'aux raccords à vis.

![](_page_53_Figure_3.jpeg)

#### **11.10 Calibrage et données de mesure**

Si les calculateurs sont utilisés à des fins de décompte direct d'énergie entre le fournisseur d'énergie et le consommateur (paiements publics), ils sont, dans la plupart des pays de l'UE, soumis à une obligation d'étalonnage.

Le but de l'obligation de calibrage est de protéger autant le consommateur d'énergie que le fournisseur de la fraude préméditée et des manipulations préjudiciables.

Seuls les appareils de mesure ayant été soumis à un examen de type peuvent être étalonnés. Cela permet d'éviter que des systèmes inappropriés soient utilisés. Ils sont conditionnés en usine ou par un service autorisé. Ceci permet de les protéger des interventions non autorisées au moyen de scellés.

En particulier, les paramètres suivants d'un calculateur sont soumis à l'étalonnage:

- Valence d'impulsion/fréquence et point de montage du débitmètre.
- Énergie et volume cumulés avec les unités associées.
- Plage d'affichage et unités de puissance, de débit et de température.

Ils sont définis en usine ou par un service autorisé. Les appareils de mesure sont donc protégés des interventions non autorisées par des scellés.

Si ces marques de sécurité relatives à l'étalonnage sont endommagées ou retirées, toutes les garanties de service/fonctionnement sont annulées et le calibrage du calculateur devient invalide.

## **11.11 Nowa**

#### L'appellation **« NOWA »** signifie **« Adaptateur normé pour compteur de chaleur ».**

L'interface NOWA est une interface standardisée qui établit la connexion avec le contrôleur du banc d'essai de la station de transfert (point de mesure) par une interface informatique moderne. Les données pertinentes des calculateurs sont saisies par l'intermédiaire des bancs de test du service, contrôlés par l'autorité de vérification. Les ajustements nécessaires et le calibrage sont effectués dans

le cadre du banc de test de la station de transfert. Tous les calculateurs modernes disposent d'interfaces standardisées. Cependant, ces dernières sont conçues pour la lecture standardisée des calculateurs, non pas pour leur ajustement, calibrage et paramétrage sur un banc de test de la station de transfert.

En outre, les fabricants de calculateurs modernes n'ont pas encore mis en oeuvre une structure de télégramme définie de manière uniforme pour les interfaces de calculateurs. C'est pourquoi la mise au point de l'adaptateur NOWA est devenue nécessaire.

Représentation schématique d'un banc de test d'une station de transfert:

![](_page_54_Figure_2.jpeg)

#### **Les interfaces des adaptateurs NOWA**

![](_page_54_Figure_4.jpeg)

#### **NeoVac Supercal 5 – Manuel d'utilisation**

Sur la base de spécifications définies, le banc de test communique la fonction NOWA par l'interface S1.

L'adaptateur NOWA contrôle le calculateur par l'/(les) interface(s) S2, conformément aux conditions déterminées par l'interface S1. Par l'interface S3, l'adaptateur NOWA contrôle un appareil électronique optionnel de simulation de sondes de température.

Le système NOWA peut être utilisé avec des bancs de test manuels, semi-automatiques et automatiques.

Grâce à la conception flexible de l'interface S2, jusqu'à 15 calculateurs peuvent être soumis simultanément à un contrôle effectué par le service officiel de vérification. Le multiplexage permet d'intégrer plus de 15 unités et de garantir des extensions fonctionnelles supplémentaires (p.ex. des taux plus élevés de transfert de données, le transfert en parallèle, etc.).

#### **Voici quelques avantages supplémentaires du concept NOWA:**

- Un degré de sécurité élevé contre les erreurs commises lors de la gestion de procédures de test.
- Une réduction des coûts lors de la production et de l'assurance de la qualité pour les fabricants des calculateurs.
- Amélioration de la protection des consommateurs.

## **12. Remarques concernant la planification de projet**

## **12.1 Sécurité et sûreté**

Le calculateur Supercal 5 est à la pointe de la technologie actuelle; il respecte la norme EN 1434 et est fiable. Si l'utilisateur fait fonctionner le calculateur en dehors des spécifications définies dans le présent guide ou s'il le manipule d'une façon non conforme aux prescriptions, toutes les prestations de service et de garantie de NeoVac cessent d'être valables.

## **12.2 Prescriptions locales**

Les prescriptions suivantes doivent être respectées:

- Prescriptions locales concernant les installations électriques
- Prescriptions locales concernant l'utilisation de compteurs de chaleur
- Instructions d'installation pour le montage de compteurs de chaleur et de sondes de température selon les normes EN 1434-2 et EN 1434-6

## **12.3 Alimentation électrique**

- Dans le cas de calculateurs fonctionnant avec une alimentation sur secteur, une alimentation électrique sans interruption doit être garantie.
- Les prescriptions locales valables en matière d'installations électriques doivent être respectées.
- Les surtensions, les sous-tensions et les pics de tension ne sont pas autorisés.

## **12.4 Protection contre la foudre**

Des mesures de protection contre la foudre doivent être assurées au sein des réseaux d'alimentation électrique ou des systèmes de bus.

## **12.5 Infrastructures de bus**

## **REMARQUE**

#### **Destruction de l'unité de calcul!**

Dans tous les systèmes de bus, une isolation galvanique doit être assurée. Dans le cas contraire, le calculateur risque d'être détruit!

## **12.6 Installations de refroidissement**

- Les prescriptions valables en matière d'isolation doivent être respectées.
- Par principe, le calculateur doit toujours être monté séparément de la conduite de refroidissement.

## **12.7 Assemblage**

- Le guide de montage est livré d'office. Lors du montage et de la mise en service, les prescriptions correspondantes doivent être respectées.
- Dans le cas de sondes de température avec une longueur de câble supérieure à 3 m, des câbles blindés doivent être utilisés. La mise à la terre des pinces de fixation fournies doit être correctement effectuée.
- Il faut s'assurer que tous les points de connexion de mise à la terre de l'ensemble du système (réseau, alimentation externe, boîtier du débitmètre et du calculateur) sont équipotentiels.
- Veuillez assurer une mise à la terre correcte.

## **12.8 Scellé en plomb**

- Afin de le protéger contre les interventions non autorisées, chaque calculateur doit être équipé des scellés nécessaires.
- Les symboles de sécurité relatifs à l'étalonnage ne doivent être ni endommagés ni enlevés! Si c'est le cas, l'étalonnage du calculateur ainsi que toutes les garanties de l'installation et de service perdent leur validité.
- Seules les personnes autorisées sont, dans le cadre de prestations de service, habilitées à enlever les scellés. Ceux-ci doivent être remplacés après l'exécution du service.

#### **12.9 Maintenance et réparations**

Seul le personnel qualifié et ayant obtenu une autorisation expresse de l'entreprise NeoVac est habilité à effectuer des travaux de maintenance et de réparation.

## **12.10 Instructions d'installation**

- De manière générale, le calculateur doit être monté séparément de la conduite chaude  $\mathbf{i}$ ou froide.
	- Veillez à ce qu'aucune eau de condensation ne puisse couler dans le calculateur le long des lignes de connexion.
	- S'il existe un danger de vibrations dans le système des conduites, le calculateur doit être monté séparément contre le mur.
	- Lorsque les températures moyennes sont supérieures à 90 °C, le calculateur doit être monté séparément contre le mur.
	- Le débitmètre doit être monté entre deux vannes d'arrêt.
	- La direction du flux dans le débitmètre doit être respectée (flèche sur le débitmètre).
	- La canalisation doit être rincée avant le montage du débitmètre pour éliminer tout corps étranger.
	- Les conduites doivent être purgées lors de la mise en service. Des poches d'air dans le système ou dans le débitmètre peuvent affecter le résultat de la mesure.
	- Veuillez n'utiliser que du matériel d'étanchéité approprié, neuf.
	- L'étanchéité des différents raccordements doit être vérifiée.
	- La protection contre la foudre ne peut être garantie elle doit être assurée par une installation dans le bâtiment.

## **12.11 Distances minimales**

- Tous les câbles doivent être disposés en respectant une distance minimale de 300 mm î. avec les câbles de courant électrique et à haute fréquence.
	- Il faut éviter la chaleur radiante et les perturbations électriques à proximité du calculateur.

## **13. Annexe**

## **13.1 Informations supplémentaires concernant le Supercal 5 S 13.1.1 Fonction d'interruption du Superstatic 440**

La combinaison du Supercal 5 I avec le débitmètre Superstatic 440 définit et limite la plage possible de mesure du débit, avec une valeur inférieure et une valeur supérieure (« seuil de coupure » et « saturation du flux ») fixées en usine.

**La fonction d'interruption « cut off » ne peut être enregistrée qu'en détruisant le scellé d'étalonnage dans la partie correspondant à l'étalonnage et à la mesure du Supercal 731.**

Aussitôt que le débit tombe sous la valeur limite programmée, plus aucune mesure du débit n'a lieu. Le volume n'est par conséquent pas cumulé.

Si le débit dépasse le volume de saturation, la mesure stagne à 2,4x le débit nominal; le volume continue cependant à être cumulé. Dans ce cas, la lampe LED rouge s'allume et un message d'événement d'erreur s'enregistre.

La fonction « cut off » peut aussi être utilisée pour des effets hydrauliques à l'intérieur du système de chauffage, tels que des vibrations du système. Cela rend la mesure moins sensible et facilite la délimitation d'une éventuelle erreur de mesure.

Dans le cas du Supercal 5 S, les utilisateurs disposant de l'autorisation de contrôle ont la possibilité d'ajuster les valeurs seuil « cut off » et « saturation du débit » avec le logiciel dans le Supercal.

![](_page_58_Figure_9.jpeg)

![](_page_58_Picture_10.jpeg)

#### **Remarque**

Les valeurs seuil de la fonction « cut off » doivent être considérées comme étant indépendantes des deux autres valeurs seuil (Qa et Qmin) indiquées dans la norme. La valeur « cut off » ne doit cependant pas dépasser Qmin.

![](_page_59_Picture_768.jpeg)

![](_page_59_Picture_769.jpeg)

#### **Tableau des valeurs seuil déjà mises en place en usine selon la norme OIML R75 1988**

![](_page_59_Picture_770.jpeg)

![](_page_60_Figure_1.jpeg)

## **13.2 Courbe de perte de pression**

![](_page_60_Figure_3.jpeg)

![](_page_60_Figure_4.jpeg)

![](_page_60_Picture_355.jpeg)

![](_page_61_Figure_1.jpeg)

![](_page_61_Picture_470.jpeg)

**Brides selon la norme DIN-EN 1092-1/DIN 2501/ISO 7005-1**

### **13.4 Données techniques du débitmètre Superstatic 440**

![](_page_62_Picture_758.jpeg)

SS=Acier inoxydable; CI= Fonte sphéroïdale, \*: PN 25 uniquement SS.

(\*) Indiquer la valeur de poids pour le matériau le plus lourd uniquement.

(\*\*) Indication du poids uniquement pour le débitmètre avec un câble de 3 m.

NA : Non disponible.

![](_page_62_Picture_759.jpeg)

Acier galvanisé

Le débitmètre Superstatic 440 peut être exploité à partir d'une pression de 0,5 bar. Afin d'éviter la cavitation, la pression de service du débitmètre Superstatic 440 doit correspondre aux recommandations énoncées dans le tableau ci-dessous. Le Superstatic 440 ne doit pas être soumis à des pressions inférieures à la pression ambiante.

![](_page_63_Picture_190.jpeg)

## **13.5 Aperçu des modules de communication optionnels**

## **REMARQUE**

 $\vert \hspace{.06cm} \vert$ 

#### **Les scellés de sécurité et de service relatifs au calibrage ne doivent être ni enlevés ni endommagés!**

Dans le cas contraire, la garantie de l'appareil expire. Seules des personnes autorisées sont habilitées à enlever, à des fins de service, les scellés d'utilisateur. Ces derniers doivent être ensuite remplacés.

#### **Les décharges électrostatiques peuvent détruire le module!**

Lors de l'installation et de la manipulation du module Modbus, veuillez éviter les décharges électrostatiques. Avant de toucher le calculateur ou le module Modbus, il incombe à l'utilisateur de toucher une conduite mise à la terre (p.ex. conduite d'eau froide ou chaude) afin de se décharger électrostatiquement.

#### **Reconnaissance automatique des modules**

Le Supercal 5 reconnaît automatiquement et en 30 secondes les modules, dès que ces derniers sont installés.

![](_page_63_Picture_191.jpeg)

## **14. Déclaration de conformité**

![](_page_64_Picture_2.jpeg)

Par la présente déclaration, Sontex déclare que le Supercal 5 I est conforme aux directives MID 2014/32/EU et RED 2014/53EU. Le texte complet de la Déclaration de conformité de l'UE peut être consulté sur le lien suivant:

![](_page_64_Picture_4.jpeg)

#### **Support technique**

Pour le support technique, veuillez vous adresser à NeoVac.

Sous réserve de modifications.

![](_page_65_Picture_0.jpeg)

## **Avez-vous des questions ou un projet concret ? Nos spécialistes vous conseillent volontiers sur la solution la plus adaptée.**

Écrivez-nous ou appelez-nous: **Téléphone +41 58 715 50 50 info@neovac.ch**

**Siège principal**

NeoVac ATA SA Eichaustrasse 1 9463 Oberriet

**neovac.ch**

#### **Centres de services**

Oberriet Worb **Bulle** Dübendorf Porza **Sissach** 

Ruggell / FL

**Making energy smarter**